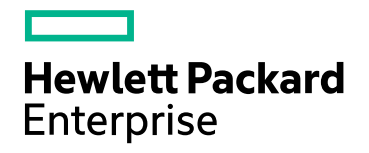

# **HPE Security Fortify Runtime**

Software Version: 17.3

## **Java Edition Designer Guide**

Document Release Date: April 2017 Software Release Date: April 2017

### Legal Notices

### **Warranty**

The only warranties for Hewlett Packard Enterprise Development products and services are set forth in the express warranty statements accompanying such products and services. Nothing herein should be construed as constituting an additional warranty. HPE shall not be liable for technical or editorial errors or omissions contained herein.

The information contained herein is subject to change without notice.

### Restricted Rights Legend

Confidential computer software. Valid license from HPE required for possession, use or copying. Consistent with FAR 12.211 and 12.212, Commercial Computer Software, Computer Software Documentation, and Technical Data for Commercial Items are licensed to the U.S. Government under vendor's standard commercial license.

The software is restricted to use solely for the purpose of scanning software for security vulnerabilities that is (i) owned by you; (ii) for which you have a valid license to use; or (iii) with the explicit consent of the owner of the software to be scanned, and may not be used for any other purpose.

You shall not install or use the software on any third party or shared (hosted) server without explicit consent from the third party.

### Copyright Notice

© Copyright 2012 - 2017 Hewlett Packard Enterprise Development LP

### Trademark Notices

Adobe™ is a trademark of Adobe Systems Incorporated.

Microsoft® and Windows® are U.S. registered trademarks of Microsoft Corporation.

### Documentation Updates

The title page of this document contains the following identifying information:

- Software Version number
- Document Release Date, which changes each time the document is updated
- Software Release Date, which indicates the release date of this version of the software

To check for recent updates or to verify that you are using the most recent edition of a document, go to:

<https://www.protect724.hpe.com/community/fortify/fortify-product-documentation>

You will receive updated or new editions if you subscribe to the appropriate product support service. Contact your HPE sales representative for details.

# **Contents**

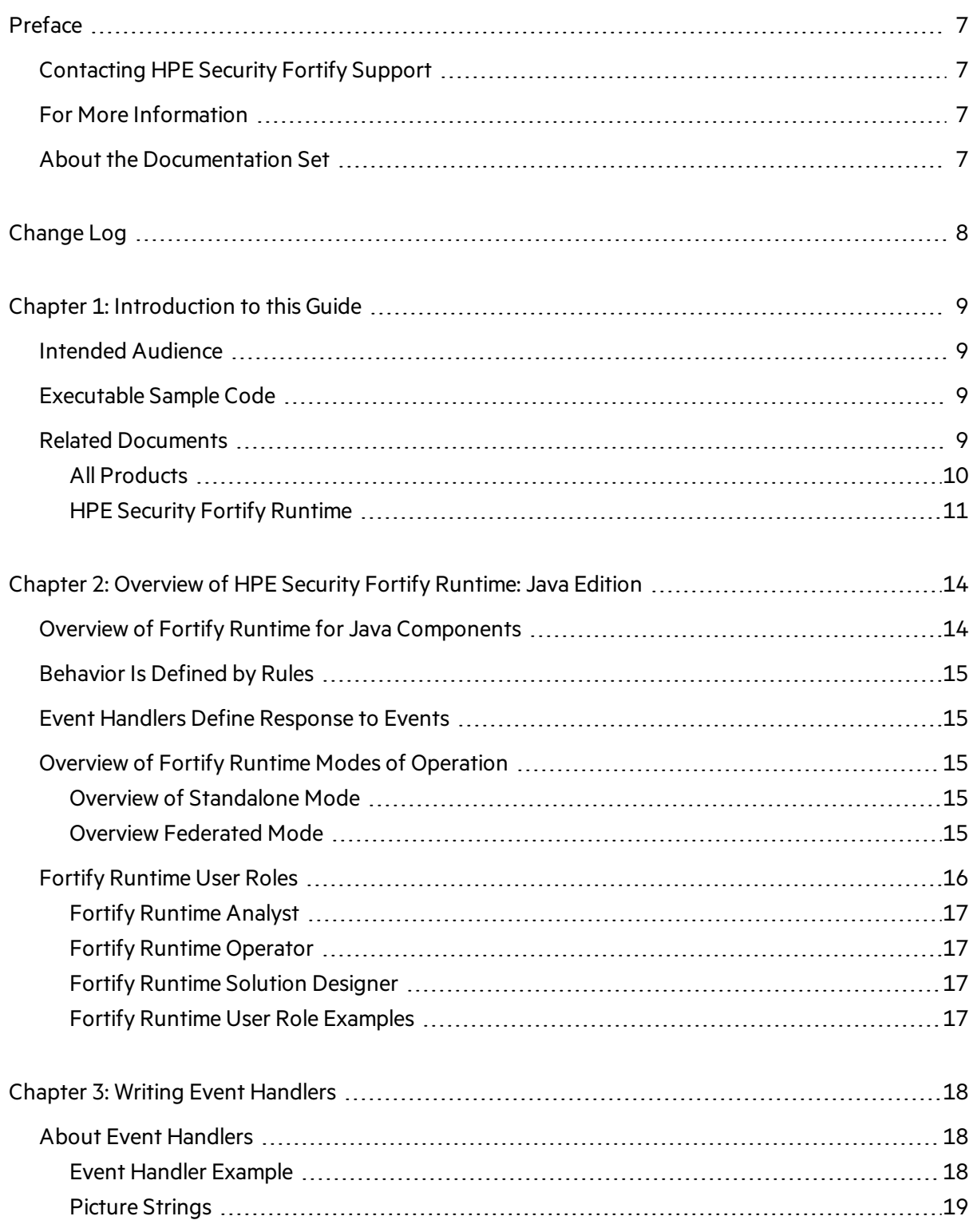

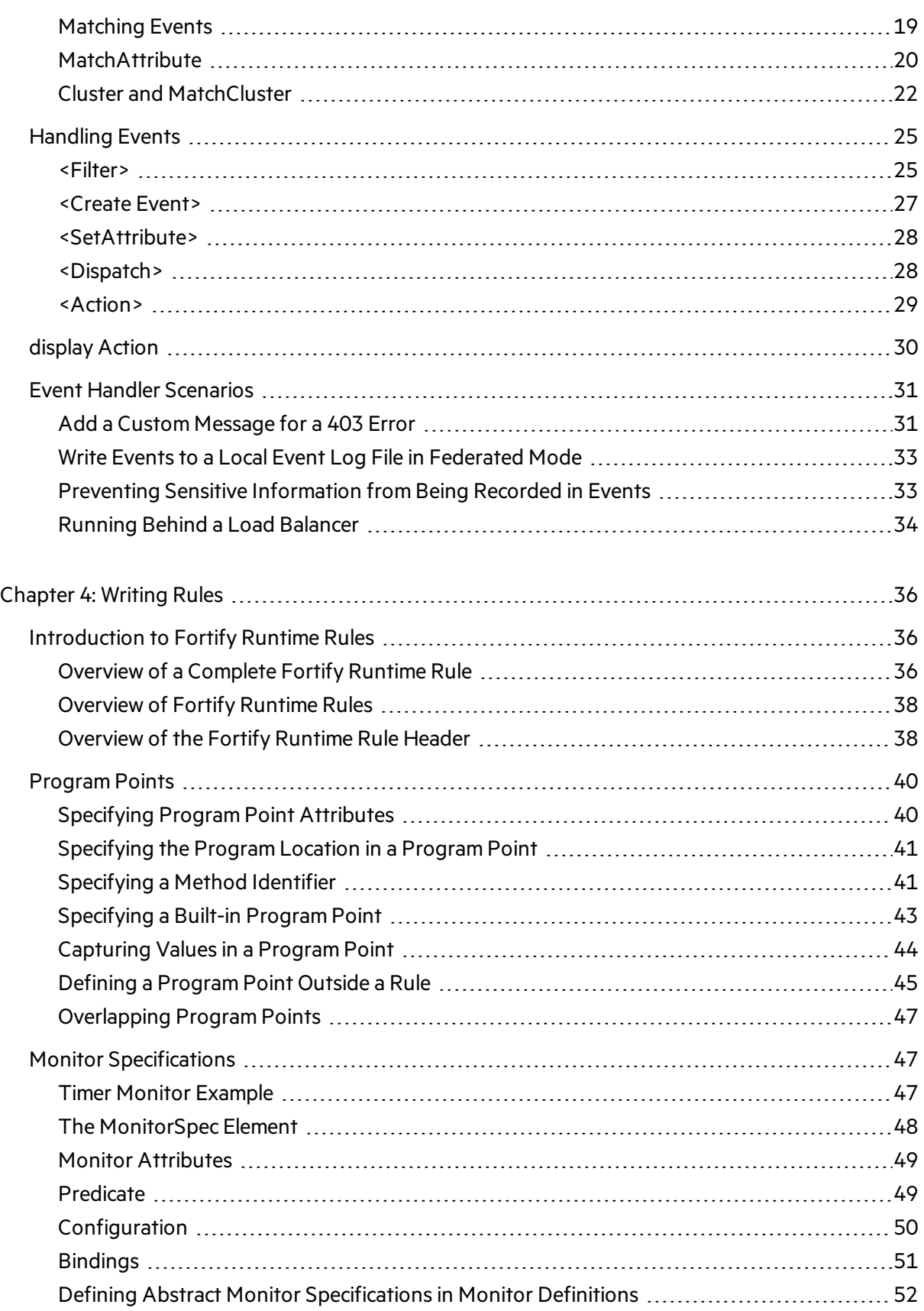

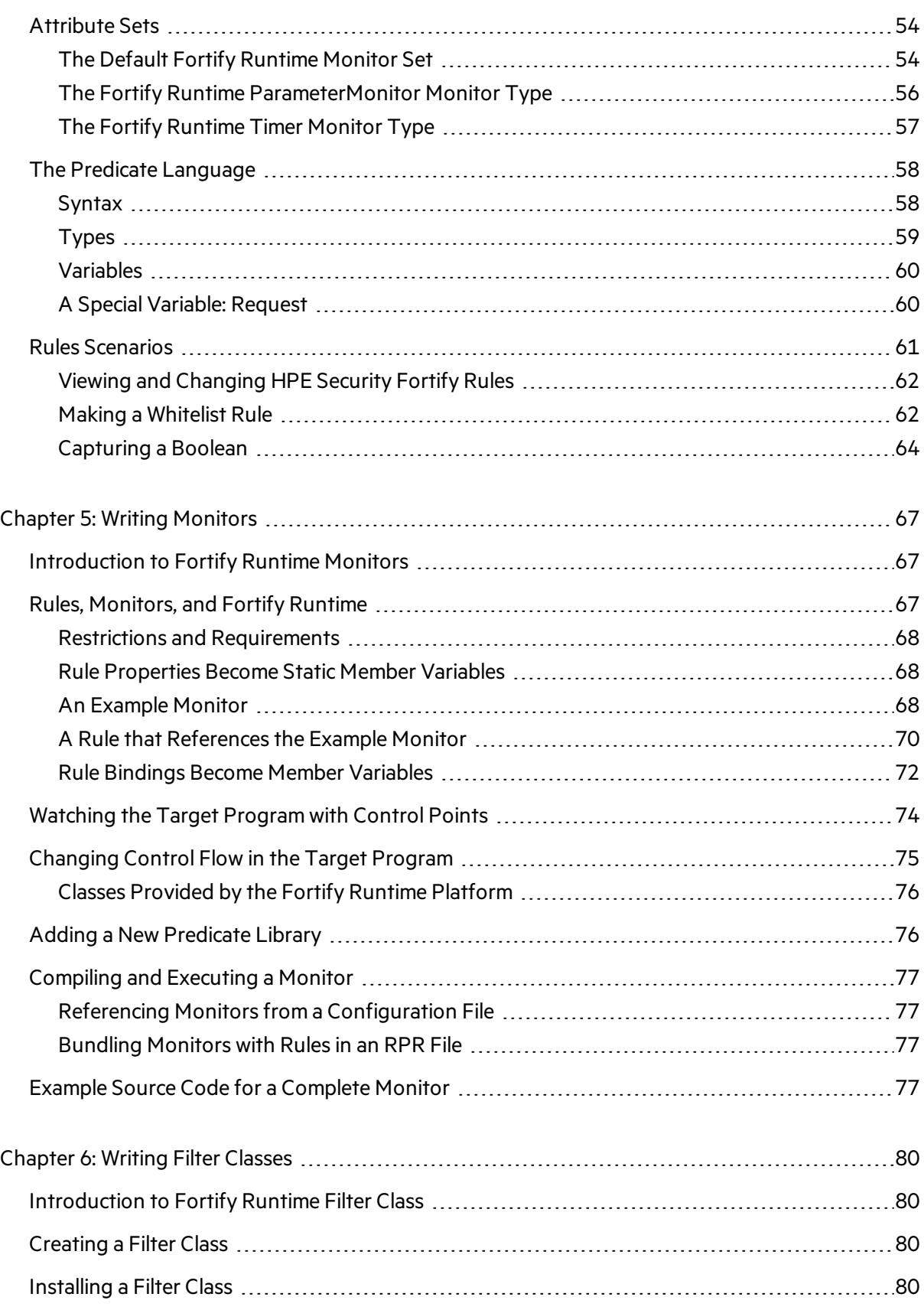

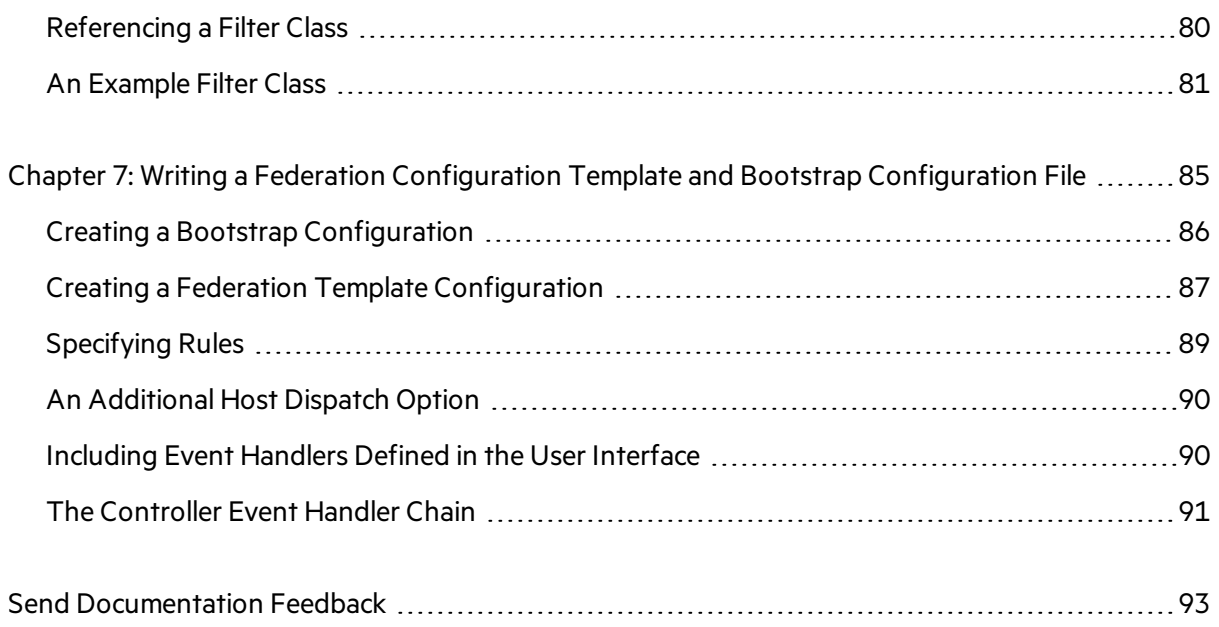

# <span id="page-6-0"></span>Preface

## <span id="page-6-1"></span>Contacting HPE Security Fortify Support

If you have questions or comments about using this product, contact HPE Security Fortify Technical Support using one of the following options.

#### **To Manage Your Support Cases, Acquire Licenses, and Manage Your Account**

[https://support.fortify.com](http://support.fortify.com/)

**To Email Support**

[fortifytechsupport@hpe.com](mailto:fortifytechsupport@hpe.com)

**To Call Support**

<span id="page-6-2"></span>1.844.260.7219

## For More Information

<span id="page-6-3"></span>For more information about HPE Security software products: [http://www.hpenterprisesecurity.com](http://www.hpenterprisesecurity.com/)

## About the Documentation Set

The HPE Security Fortify Software documentation set containsinstallation, user, and deployment guidesfor all HPE Security Fortify Software products and components. In addition, you will find technical notes and release notes that describe new features, known issues, and last-minute updates. You can access the latest versions of these documents from the following HPE Security user community website:

<https://www.protect724.hpe.com/community/fortify/fortify-product-documentation>

You will need to register for an account.

# <span id="page-7-0"></span>Change Log

The following table lists changes made to this document. Revisions to this document are published only if the changes made affect product functionality.

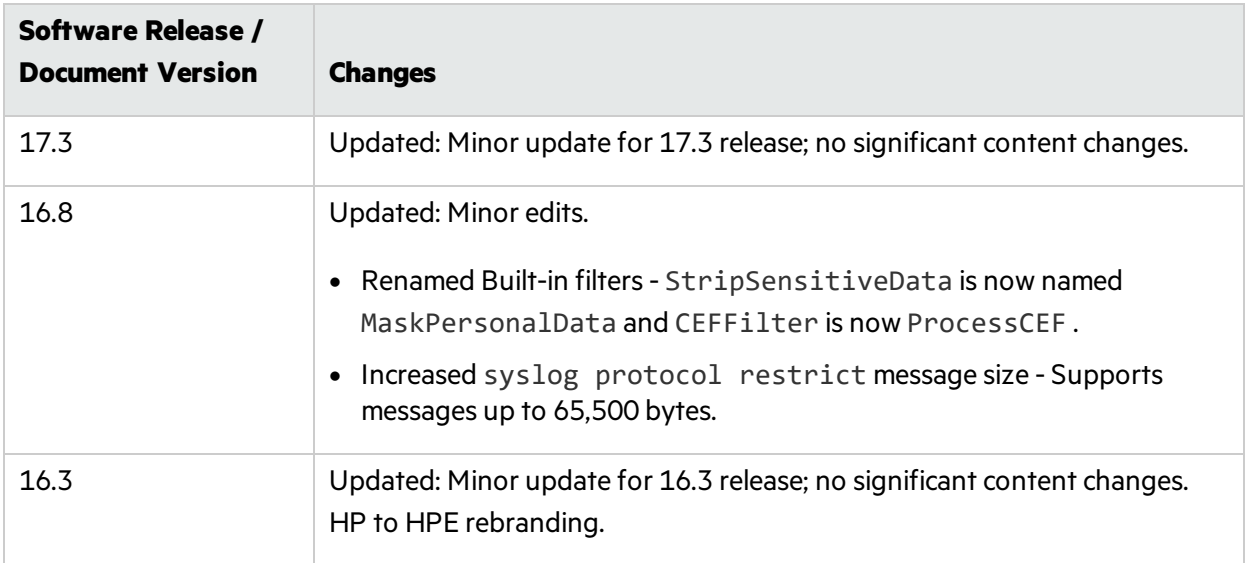

# <span id="page-8-0"></span>Chapter 1: Introduction to this Guide

This document provides content to aid in the configuration and customization of Fortify Runtime for a given application that operates on a Java platform.

## <span id="page-8-1"></span>Intended Audience

The audience for this guide may be a Fortify Runtime Solution Designer who often creates event handlers and chooses values for settings, sometimes writes rules, and occasionally creates a monitor. The Fortify Runtime Solution Designer must understand both software and security.

## <span id="page-8-2"></span>Executable Sample Code

Throughout this guide, you will find numerousinstances of sample code. The Fortify Runtime SDK is available in the HPE Security Fortify Software ISO.

The following files are available electronically. See the *HPE Security Fortify Software Security Center System Requirements*for details.

• HPE Security Fortify Runtime SDK Dotnet xx.x.zip

where  $x$ .  $xx$  represents the current version of Fortify Runtime.

Copy or download the appropriate file and then unzip or untar the file wherever you want.

The directory structure of the unzipped or untared contents is as follows:

• HPE Security Runtime SDK Java x.xx.zip <unzip\_dir>\java\_sdk\javadoc <unzip\_dir>\java\_sdk\samples <unzip\_dir>\java\_sdk\schema

## <span id="page-8-3"></span>Related Documents

This topic describes documents that provide information about HPE Security Fortify Runtime.

**Note:** The Protect724 site location is [https://www.protect724.hpe.com/community/fortify/fortify](https://www.protect724.hpe.com/community/fortify/fortify-product-documentation)[product-documentation](https://www.protect724.hpe.com/community/fortify/fortify-product-documentation).

## <span id="page-9-0"></span>All Products

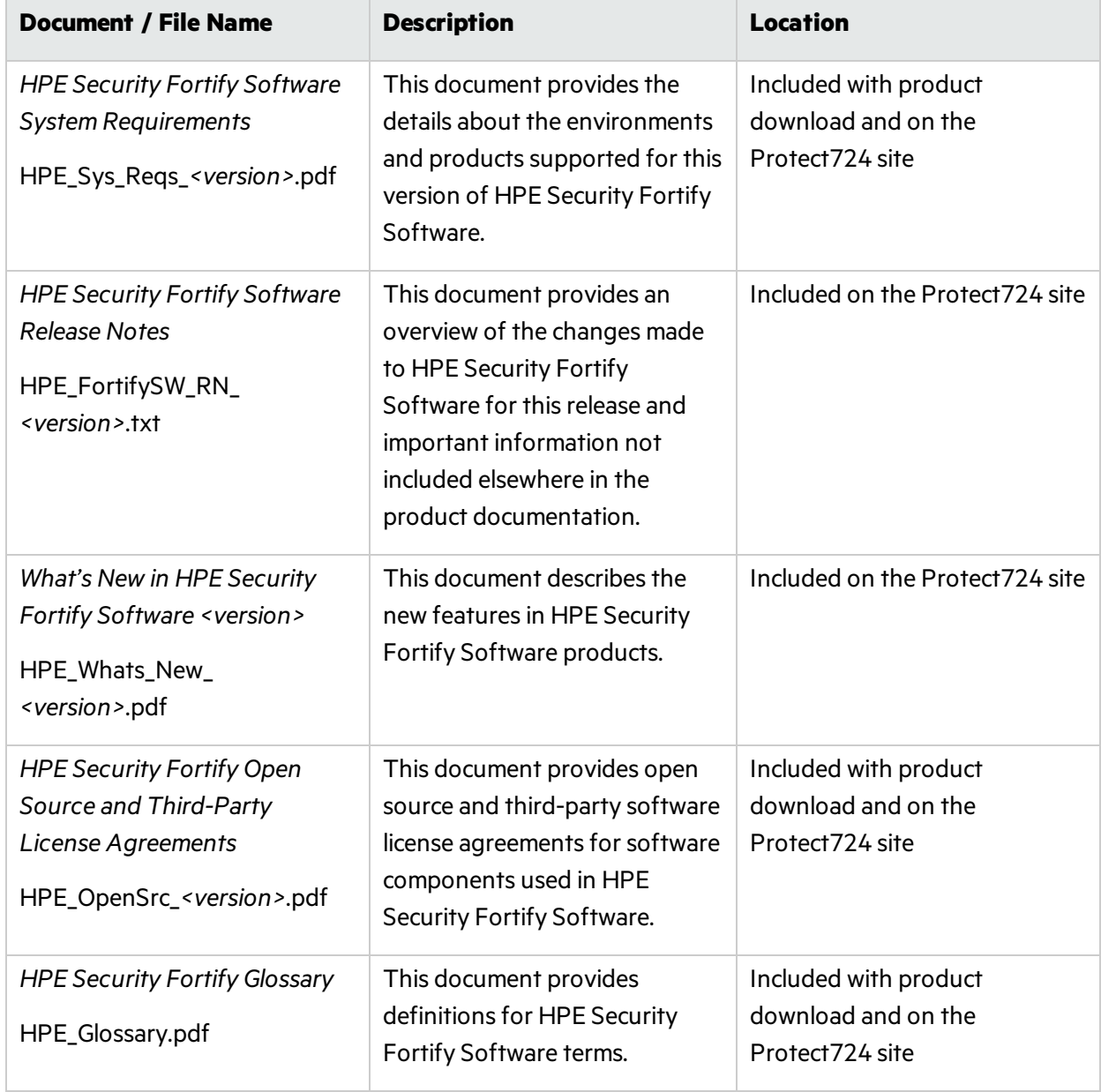

The following documents provide general information for all products.

## <span id="page-10-0"></span>HPE Security Fortify Runtime

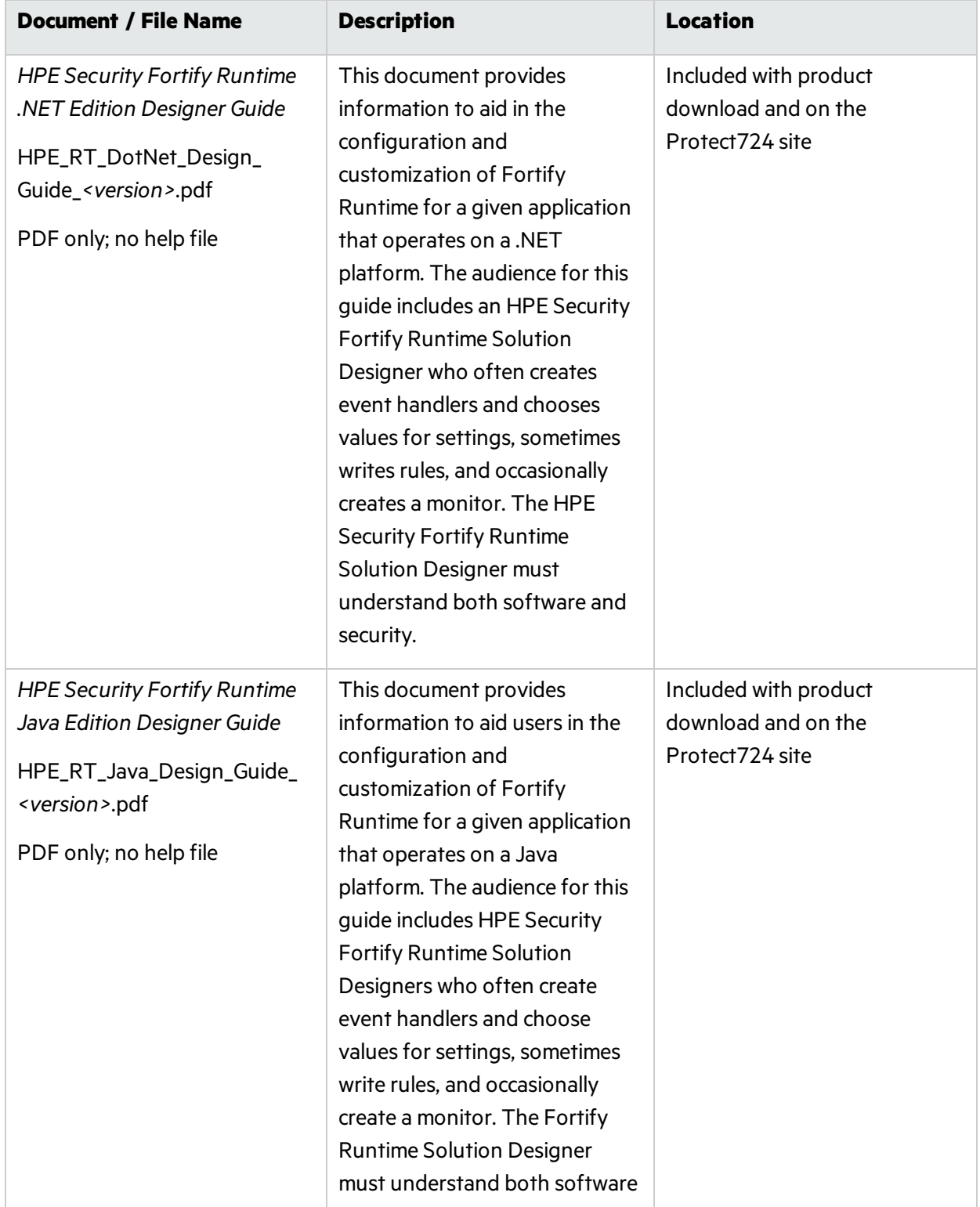

The following documents provide information about Fortify Runtime.

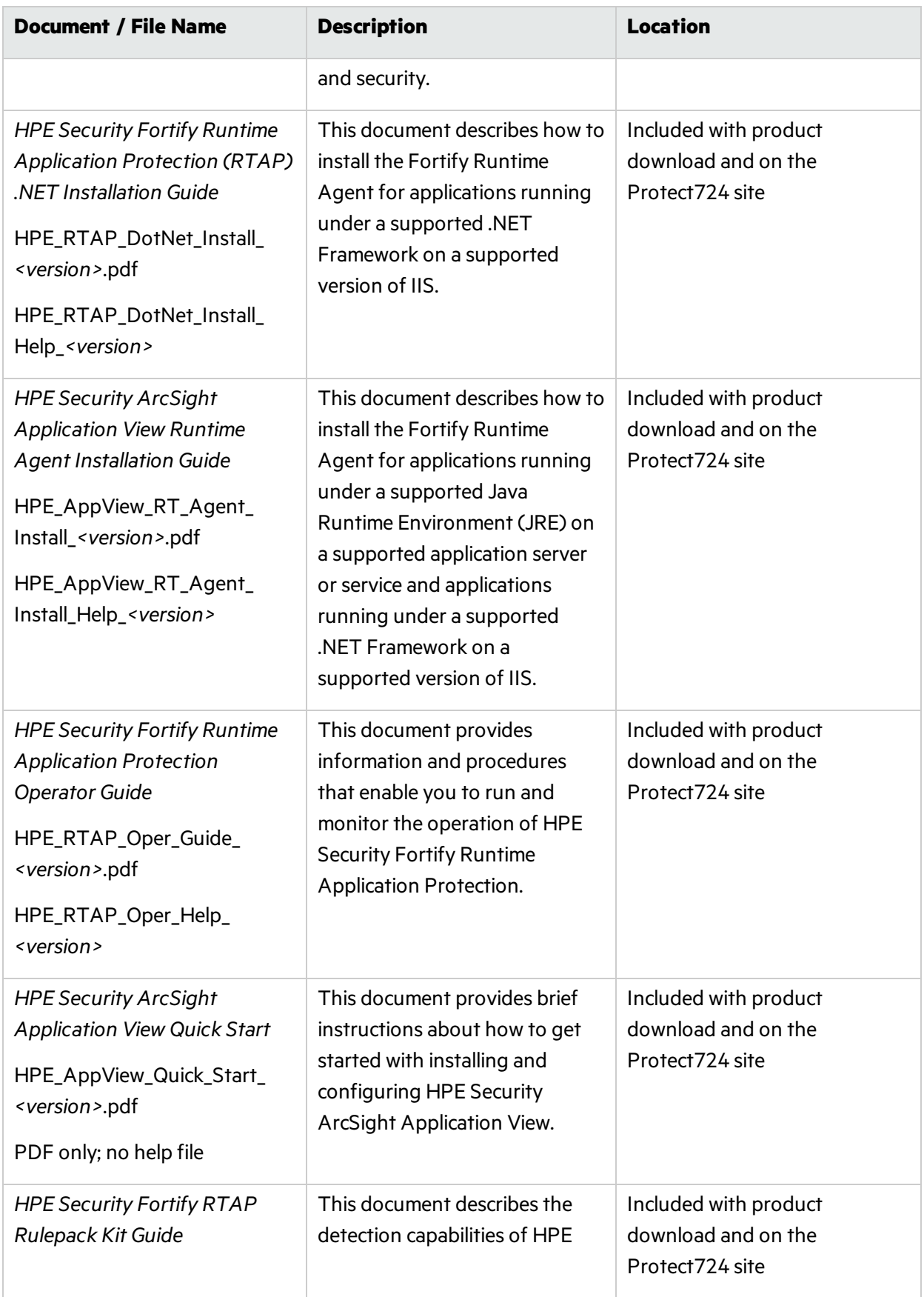

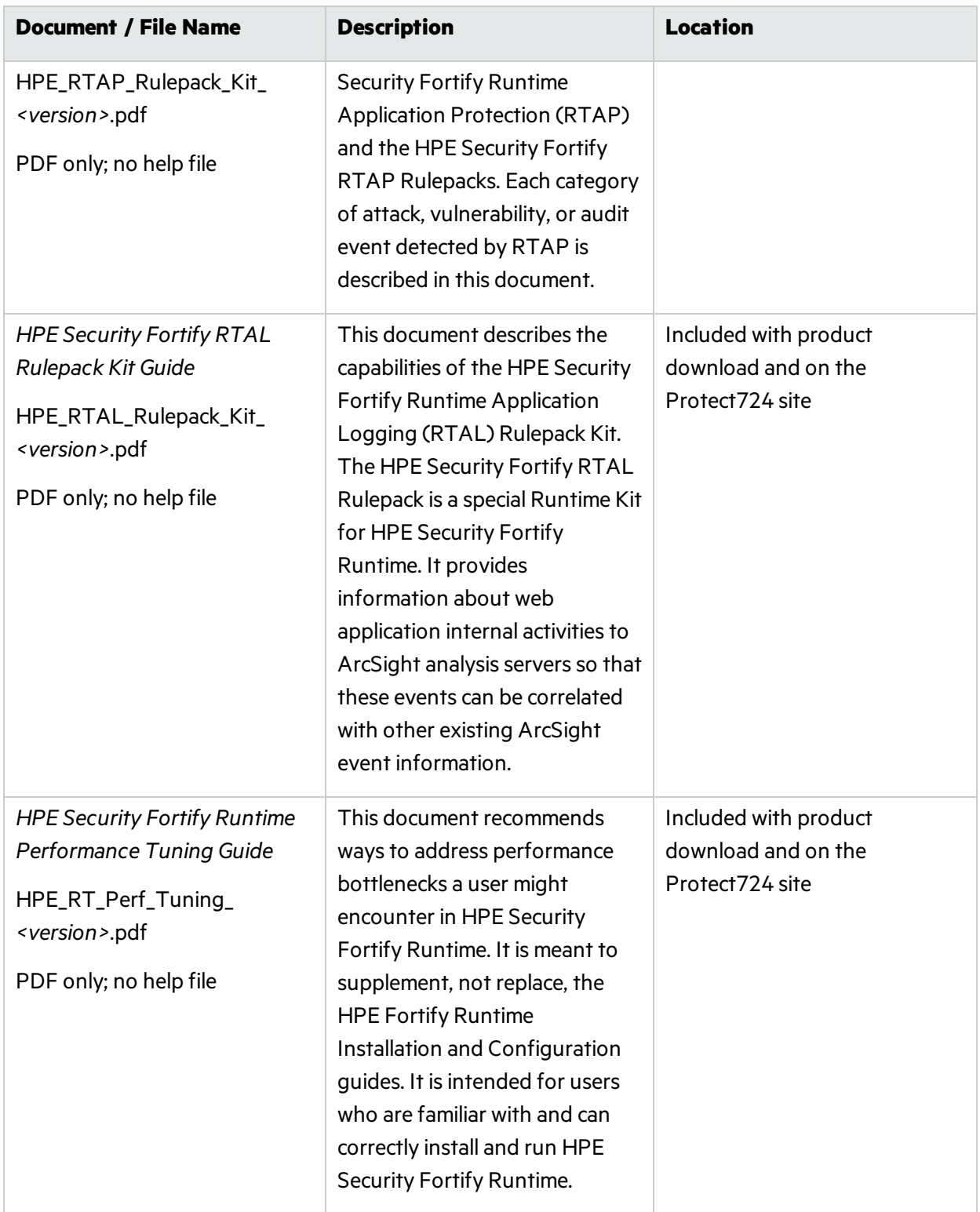

# <span id="page-13-0"></span>Chapter 2: Overview of HPE Security Fortify Runtime: Java Edition

#### This section contains the following topics:

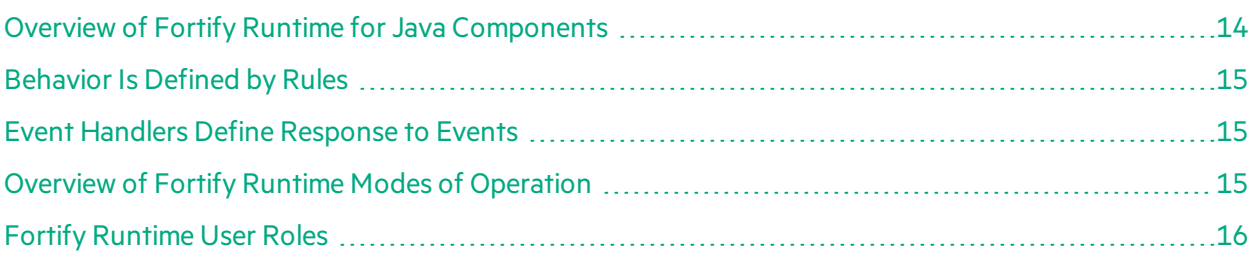

## <span id="page-13-1"></span>Overview of Fortify Runtime for Java Components

Fortify Runtime for Java functions with programs running under a supported Java Virtual Machine (JVM). The Java program can be a Web application container or any other Java program. The following figure shows the relationship of Fortify Runtime components.

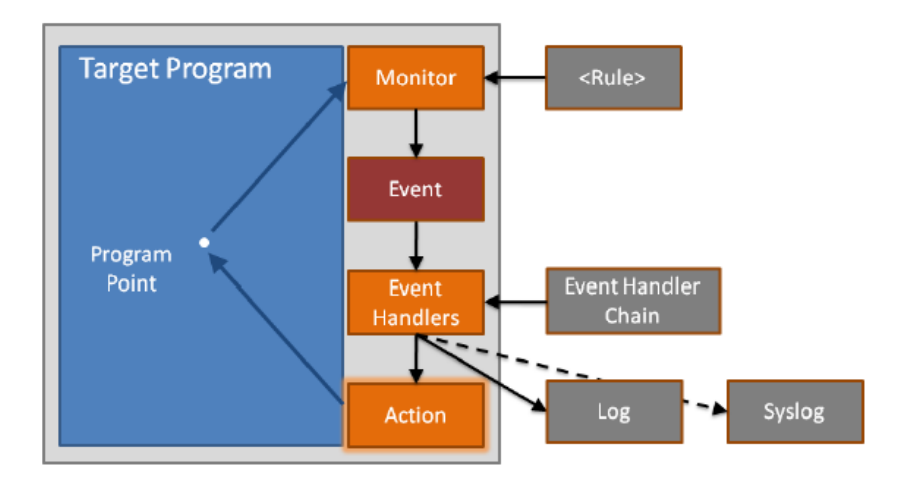

## <span id="page-14-0"></span>Behavior Is Defined by Rules

Fortify Runtime Behavior is defined by rules. A rulepack serves as a container for one or more rules. HPE Security Fortify supplies Runtime Rulepacksfor detecting common types of attacks and vulnerabilities. You can also create your own custom Rulepacks.

A single rule specifies one or more program points that declare where to monitor a target program and one or more monitors that define what to check for at a given program point. When a monitor detects the specified operations in the target program, it creates an event.

## <span id="page-14-1"></span>Event Handlers Define Response to Events

An event is a collection of attributes. Attributes provide information such as category of problem that has been detected and the location in the code where the problem was detected.

Fortify Runtime evaluates the ongoing stream of events with a set of event handlers. An event handler matches against event attributes and specifies the way Fortify Runtime should respond. A response might include a passive activity such as logging the event or sending out a syslog notification, or it might include an action: a change to the state of the target program. An action could throw an exception or display a special error message to the user.

Event handlers are organized in an event handler chain. By default, Fortify Runtime stops evaluating the event handler chain after it finds the first matching event handler. The event handler chain enables the security designer to organize event handlers into a sequence that provides the optimal action to take to protect the target program.

## <span id="page-14-2"></span>Overview of Fortify Runtime Modes of Operation

<span id="page-14-3"></span>Fortify Runtime hastwo modes of operation: Standalone Mode and Federated Mode.

### Overview of Standalone Mode

In Standalone Mode, Fortify Runtime reads its configuration (including rules, event handlers, and other settings) from disk.

### <span id="page-14-4"></span>Overview Federated Mode

In Federated Mode multiple computers running HPE Security Fortify Runtime Platform work in concert. They use the network to share a common source of configuration information and common event repository.

In Federated Mode, an instance of Fortify Runtime:

- Operates as a Host—a member of an Fortify Runtime Federation
- Receives its configuration from a Federation Controller
- Transmits security events to its Federation Controller

The figure below shows the relationship of three hosts to an instance of Software Security Center running as those hosts' Federation Controller.

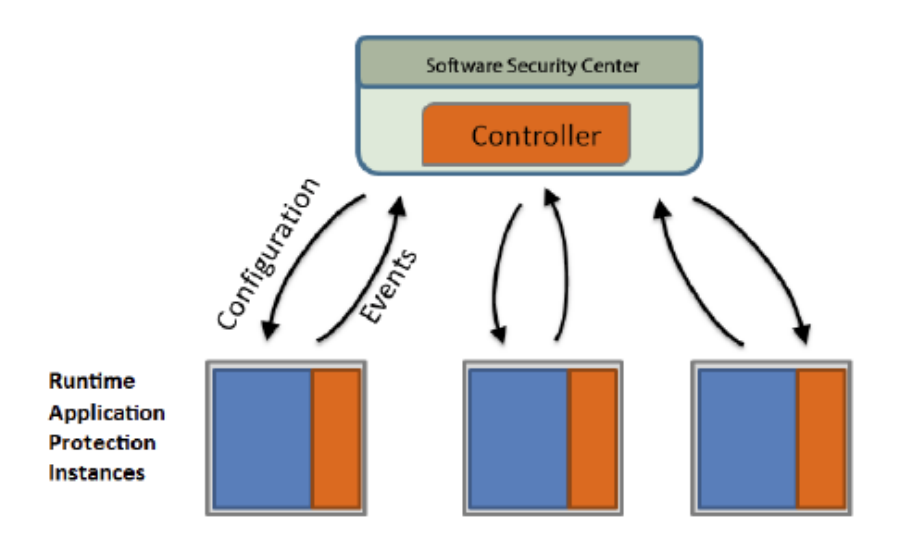

After a Fortify Runtime Host receives a configuration from its Federation Controller, the Host caches the configuration. The Host uses that cached configuration until the Federation Controller sends a new configuration. The Host preserves the most recent cached configuration across program restart. This enables a Fortify Runtime Host running in Federated Mode to resume operation without waiting for the Federation Controller to re-send the Host's configuration.

## <span id="page-15-0"></span>Fortify Runtime User Roles

Deploying, configuring, customizing, and monitoring Fortify Runtime often involves more than one person within an organization. In this section the three conceptual roles for Fortify Runtime users are described. A single individual may fulfill more than one role, or dutiesfor a single role may be spread across a team.

Conceptual roles may be classified as:

- Fortify Runtime Analyst
- Fortify Runtime Operator
- Fortify Runtime Solution Designer

## <span id="page-16-0"></span>Fortify Runtime Analyst

This person is responsible for monitoring Fortify Runtime on an ongoing basis and for making limited configuration changes. A Fortify Runtime Analyst looks at the Fortify Runtime output and makes decisions. An analyst might modify event handlers or adjust settings within the structure established by the Fortify Runtime Solution Designer. This is principally a security role.

## <span id="page-16-1"></span>Fortify Runtime Operator

This person isresponsible for installation, basic configuration, and ongoing maintenance of the Fortify Runtime system. A Fortify Runtime Operator expects the Fortify Runtime Solution Designer to provide a configuration for a particular application. With the configuration in hand, the Fortify Runtime Operator can deploy Fortify Runtime. A Fortify Runtime Operator has skills which are similar to a system administrator.

## <span id="page-16-2"></span>Fortify Runtime Solution Designer

This person is responsible for configuring and customizing Fortify Runtime for a given application. A Fortify Runtime Solution Designer often creates event handlers and chooses values for settings, sometimes writes Rules, and occasionally creates a monitor. The Fortify Runtime Solution Designer must understand both software and security.

## <span id="page-16-3"></span>Fortify Runtime User Role Examples

These roles may be fulfilled in different waysto meet the needs of different organizations.

**Example 1:** Business unit in a large enterprise

- Fortify Runtime Analyst: Central security team
- Fortify Runtime Solution Designer: Central security team working with software developers
- Fortify Runtime Operator: Operations team

#### **Example 2:** Small team

- Fortify Runtime Analyst: Data center Network Operations Center (NOC)
- Fortify Runtime Solution Designer: Software architect
- Fortify Runtime Operator: Development team

**Example 3:** Outsourced data center

- Fortify Runtime Analyst: Central security team
- Fortify Runtime Solution Designer: HPE Security Fortify Global Services
- Fortify Runtime Operator: outsourced data center operations

# <span id="page-17-0"></span>Chapter 3: Writing Event Handlers

This section contains the following topics:

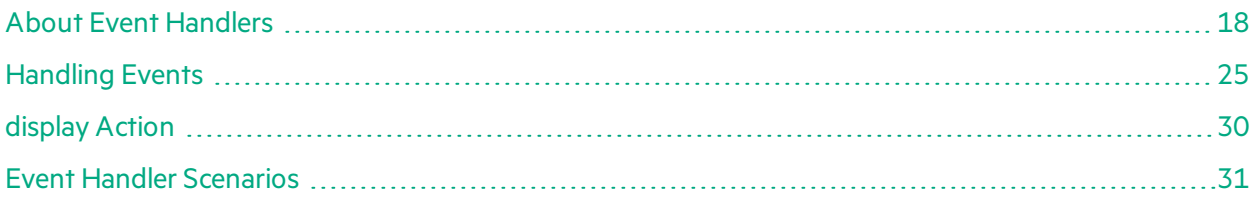

## <span id="page-17-1"></span>About Event Handlers

When something noteworthy happens in the target program, the Fortify Runtime Platform generates an event. The event handlers determine how events are processed. An event handler can write an event to a log file, report the event using syslog, and/or modify the target program by invoking an action.

## <span id="page-17-2"></span>Event Handler Example

The following event handler chain that will throw an exception and log any session fixation attack. Events that are not related to session fixation will only be logged.

```
<EventHandlers>
    <EventHandler>
        <Match>
            <MatchAttribute name="category">Session
Fixation</MatchAttribute>
        </Match>
        <Handle>
            <Dispatch name="log"/>
            <Action name="throw"/>
        </Handle>
    </EventHandler>
    <Default>
        <Handle>
            <Dispatch name="log">
                <Setting name="picture">default (no
action)%n%all</Setting>
            </Dispatch>
        </Handle>
```
</Default> </EventHandlers>

The event handlers work in a chain. The handler at the top of the chain sees the event first. The event propagates down the chain until it matches an event handler.

When an event handler matches an event, it handles it and the lower portion of the chain does not see the event. (This behavior is configurable.) The following table lists the attributes for the <EventHandler> element.

#### **Event Handler Attributes**

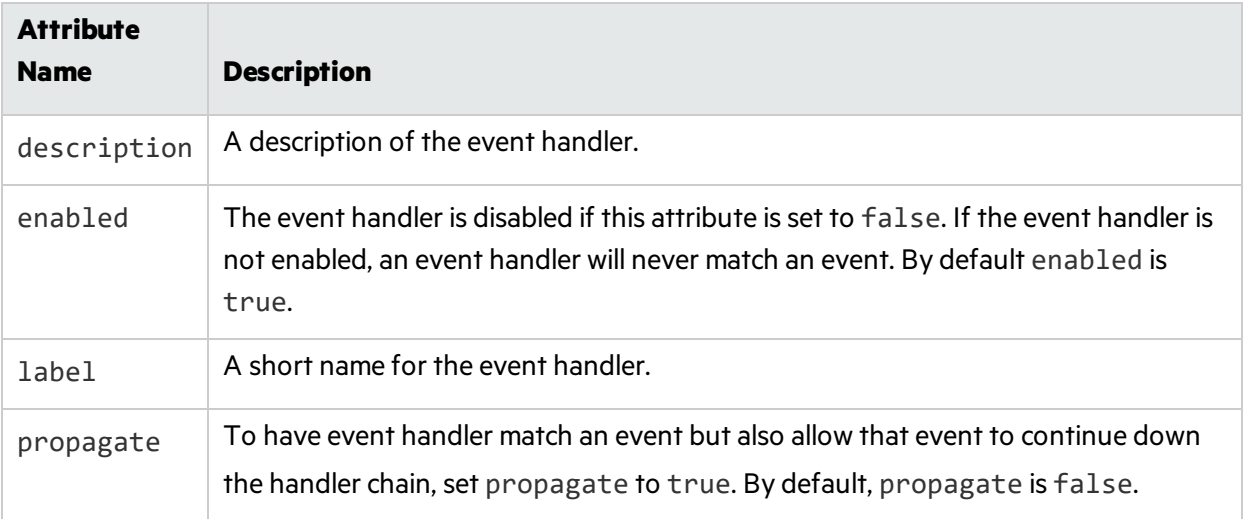

## <span id="page-18-0"></span>Picture Strings

A number of places in the definition of an event handler accept picture strings. These strings are similar to printf-style format strings. An event's attributes will be used to perform substitutions on the given picture string. Picture strings interpret attribute names in the form %name or %{name}. %% is treated as a single % character.

In addition to regular event attributes, the following special substitutions are recognized:

- %all All attributes
- %hostname The name of the host computer
- %location The first line of the target program stack where the event was created
- %n Newline
- <span id="page-18-1"></span>• %timestamp - The timestamp formatted as an ISO8601 string

### Matching Events

An event handler may specify any number of Match tags. Each Match tag can contain any combination of MatchAttribute, Cluster, and MatchCluster elements. All of the elementsin at least one Match tag must match the event in order for the event handler to execute.

The MatchAttribute element allows an event handler to match against the attributes of an event. The Cluster and MatchCluster elements allow the event handler to match against a sequence of events over a specified period of time. We will look at MatchAttribute, and then discuss Cluster, and MatchCluster.

### <span id="page-19-0"></span>MatchAttribute

A MatchAttribute has a name and a value. The name of the MatchAttribute must match the name of the event attribute. The match is case-insensitive. The value of the MatchAttribute is a regular expression that must match the value of the named event attribute. The example below matches any event that has com. example. me as part of its stack trace (the location attribute of an event).

Example: MatchAttribute element

<MatchAttribute name="location">com\.example\.me</MatchAttribute>

You may invert the sense of a tag by surrounding it with a Not tag. For example, to match all events that are not attacks, you could write something similar to the example below.

Example: Inverting MatchAttribute

```
<Not><MatchAttribute name="attack"/></Not>
```
You may match against more than one event attribute name in a single tag by using a vertical bar (pipe) to separate the names to be matched. The example below shows a tag that matches any event with a non-empty attribute named after one of Snow White's seven dwarfs.

Example: Matching more than one attribute name with MatchAttribute

```
<MatchAttribute
name="Bashful|Doc|Dopey|Grumpy|Happy|Sleepy|Sneezy">.*</MatchAttribute>
```
The following table lists common event attributes. Note that monitors may output any additional fields as appropriate.

#### **Common Event Handler Attributes**

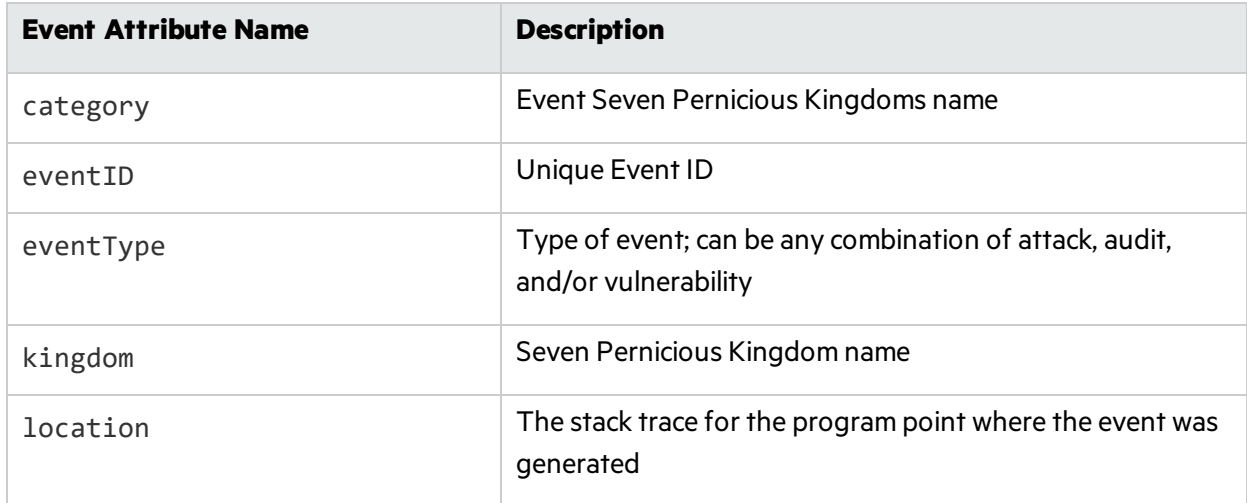

#### **Common Event Handler Attributes, continued**

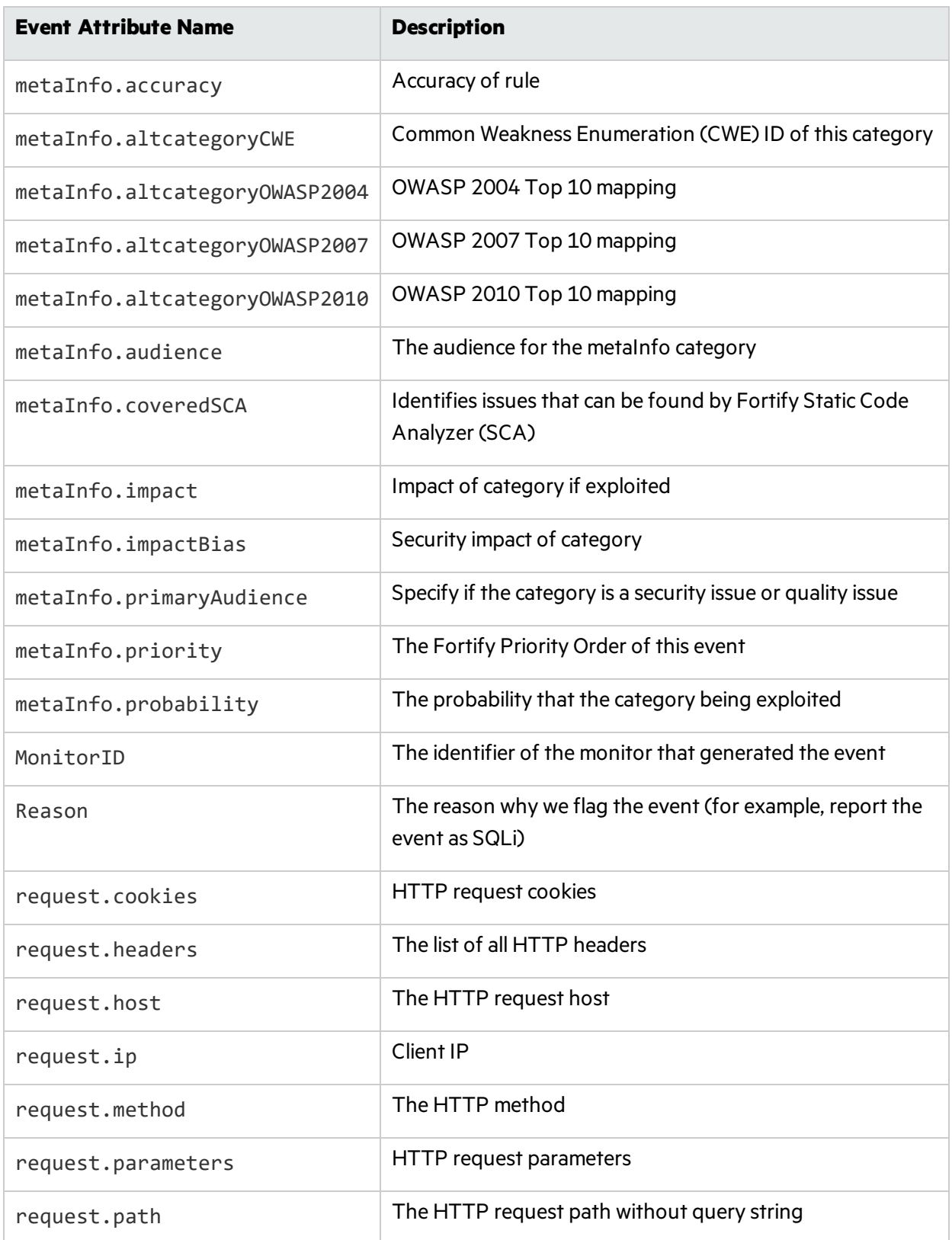

#### **Common Event Handler Attributes, continued**

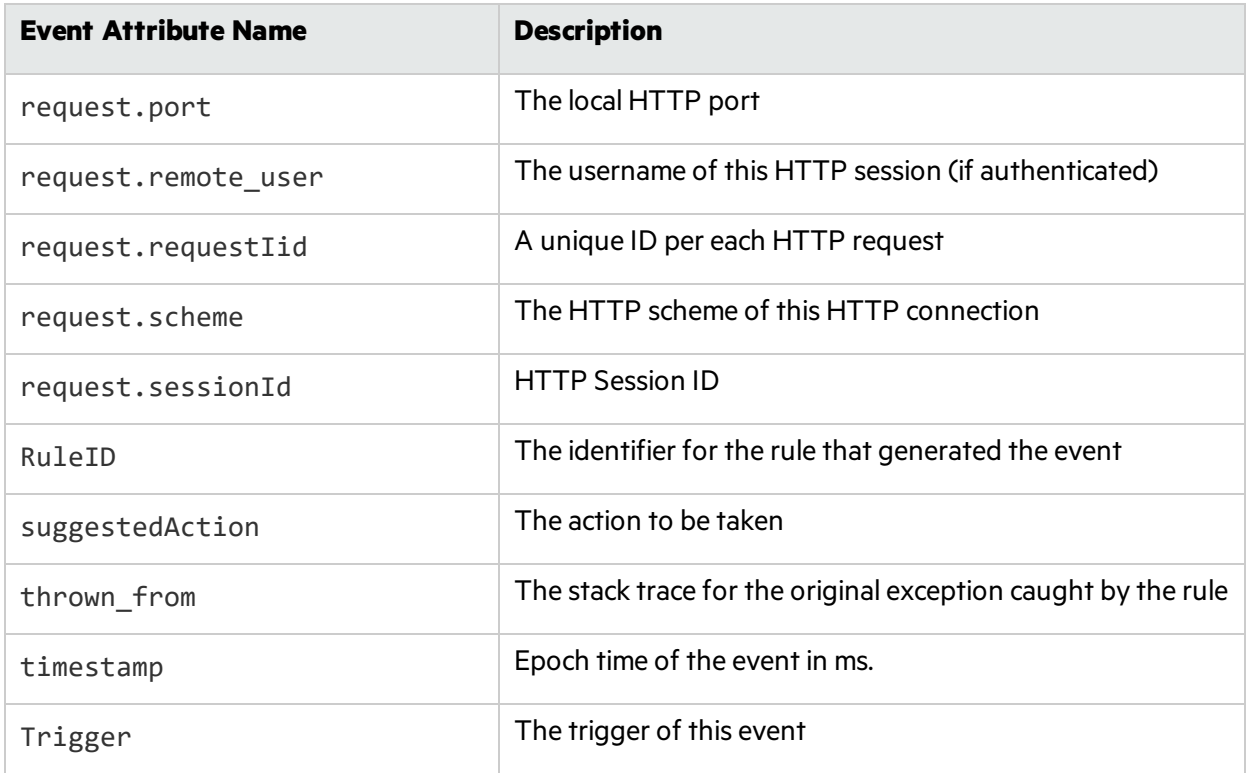

Some event attributes, notably action and dispatch, are added to the event after the event handler chain has been evaluated. Because the attributes do not yet exist when the event handler chain is evaluated, you cannot match against them in the event handler chain.

## <span id="page-21-0"></span>Cluster and MatchCluster

A cluster is a sequence of similar events that occur within a specified period of time. You might use a cluster to detect a brute-force password quessing attack or to limit the number of suspicious requests allowed before a user's session is terminated.

The Cluster tag defines a cluster. The Cluster tag shown in the example below will match when 3 events with the same category name occur within a 10 second window. In addition to matching on the 3rd event, the tag will continue to match any event with the same category name for 5 seconds after the 3rd event.

Example: Cluster tag

```
<Cluster id="nextc" n="3" window="10" linger="5" picture="%category"
maxClusters="100"/>
```
The following table explains each of the cluster attributes. A cluster requires all attributes to be defined.

#### **Cluster Attributes**

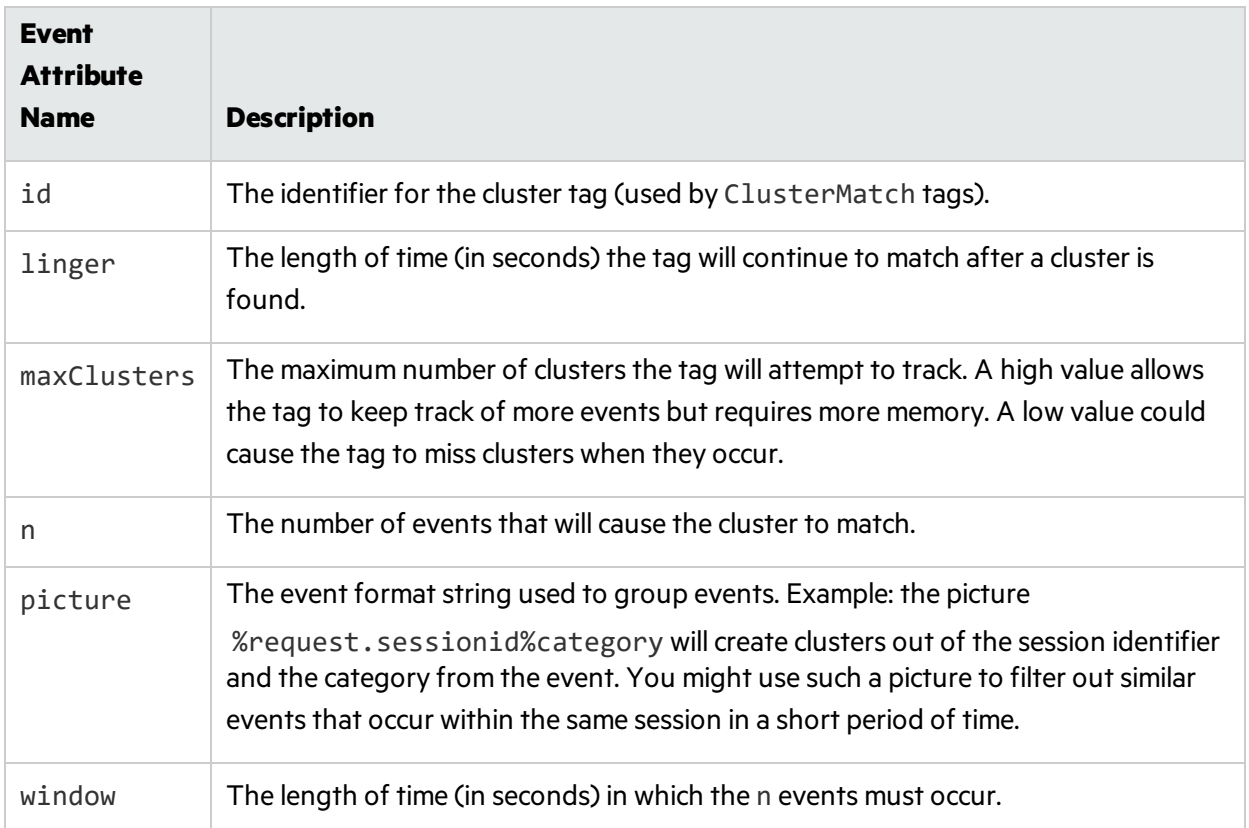

The following series of illustrations show how a Cluster tag works. After three events with the category authentication failure occur within the period of time defined by window, the Cluster tag matches for the period of time defined by linger.

Example: Cluster tag single event

event: authentication failure

time

Example: Cluster tag second event

event: authentication failure

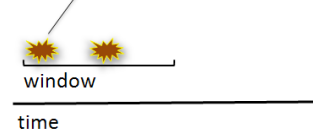

Example: Cluster tag third event

Java Edition Designer Guide Chapter 3: Writing Event Handlers

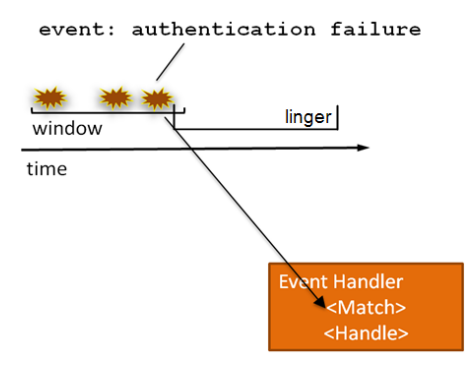

The MatchCluster tag refersto the state of a cluster and will match if the cluster matches, but unlike a Cluster tag, matching against MatchCluster will not change the state of the cluster. The following MatchCluster tag refers to nextc.

Example: MatchCluster tag referring to nextc

<MatchCluster ref="nextc"/>

The example in the example below uses a combination of MatchAttribute, Cluster, and MatchCluster tags together to block login attempts for 10 minutes after 3 failed login attempts in 5 minutes. Note that the eventsin this example are not generated by the default rule set.

Example: Combination of MatchAttribute, Cluster, and MatchCluster tags

```
<EventHandler propagate="true">
    <Match> <!-- create clusters of failed logins around the failed user
id --<MatchAttribute name="category">Authentication
Failure</MatchAttribute>
        <Cluster id="cluster2" n="3" window="300" linger="600"
                 picture="%userid" maxClusters="100"/>
    </Match>
    <Handle/>
</EventHandler>
<EventHandler>
    <Match> <!-- before performing login, check to see if this user has
                 already failed too often -->
        <MatchAttribute name="category">Authentication
Attempt</MatchAttribute>
        <MatchCluster ref="cluster2"/>
    </Match>
    <Handle>
        <Action name="throw"/>
    </Handle>
</EventHandler>
```
## <span id="page-24-0"></span>Handling Events

The Handle section of an event handler specifies the operations to carry out when an event is matched. You can add to an event's list of attributes, write the event to the event log file, or communicate the event using the syslog protocol. You can also modify the behavior of the target program.

### <span id="page-24-1"></span><Filter>

Filter allows an event handler to invoke a code module which can modify the event being processed. A filter can add, subtract, or modify event attributes or terminate the event. The Filter element specifies the type of filter to use with either an attribute named name or an attribute named class. If a filter declares a name, then the preferred way to use the filter isto reference it by its name using the name attribute. A filter that does not declare a name can be referenced by itsfully qualified class name using the class attribute.

The example below shows an event handler that uses two filters in sequence to modify all events by adding the HTTP request being processed when the event occurred and by filling out the trigger attribute that explains the reason for the event.

Example: Filter

```
<EventHandler propagate="true" description="Standard event filters"
              label="Event filters">
 <Match/>
 <Handle>
    <Filter name="AffixHttpRequest"/>
    <Filter name="ProcessTrigger"/>
 </Handle>
</EventHandler>
```
A filter may accept settings, as shown in the following example.

#### Example: A Filter with Settings

```
<EventHandler propagate="true" description="Run my filter" label="My
Filter">
  <Match/>
  <Handle>
    <Filter name="MyFilter">
      <Setting name="remove">.*</Setting>
    </Filter>
 </Handle>
</EventHandler>
```
Fortify Runtime supplies some built-in filters as described in the following table, and users can create their own filters and include them in a Rulepack or a monitor library. See "Writing Filter [Classes"](#page-79-0) on [page](#page-79-0) 80 for information about creating a custom filter.

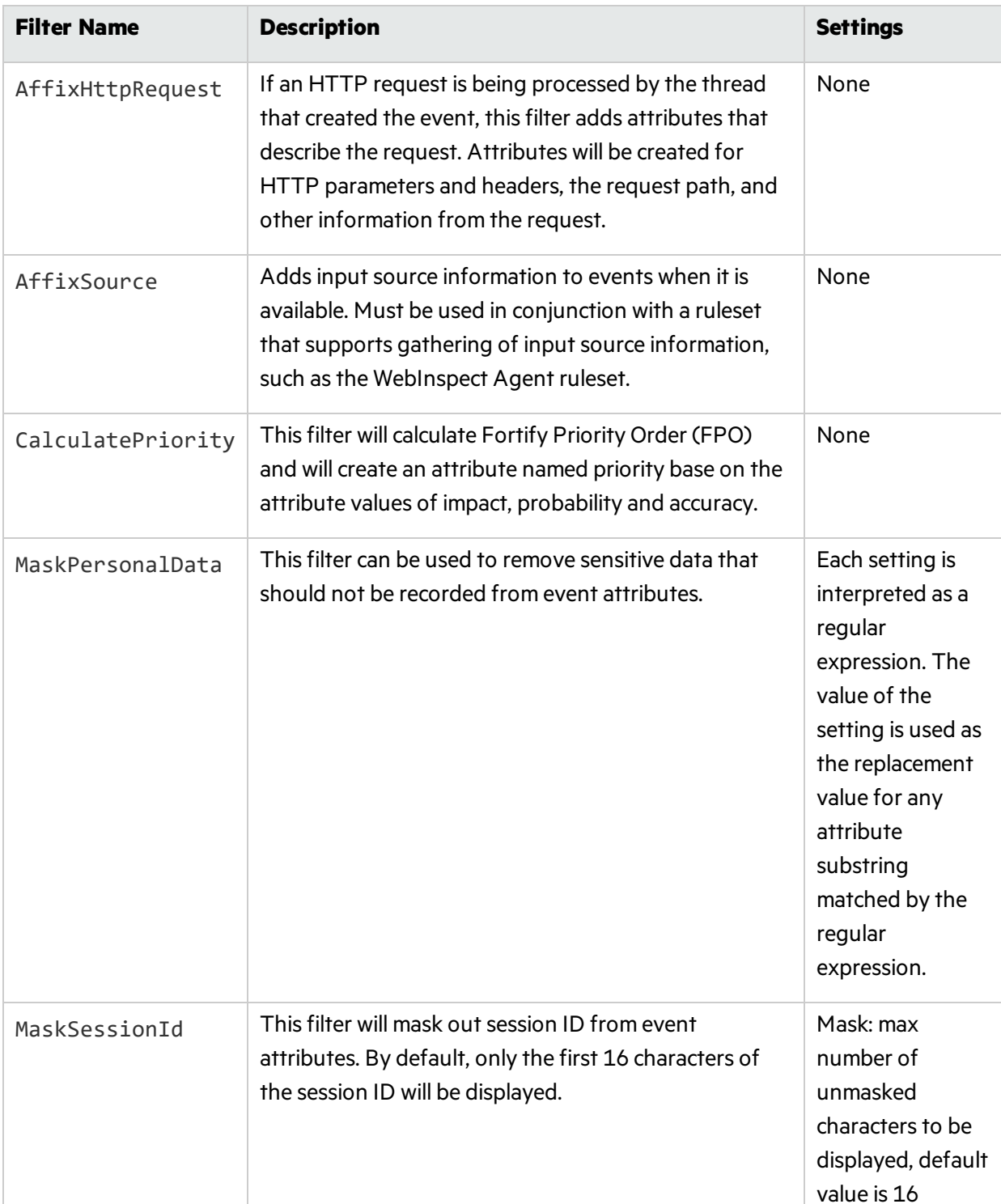

#### **Built-in Filters**

#### **Built-in Filters, continued**

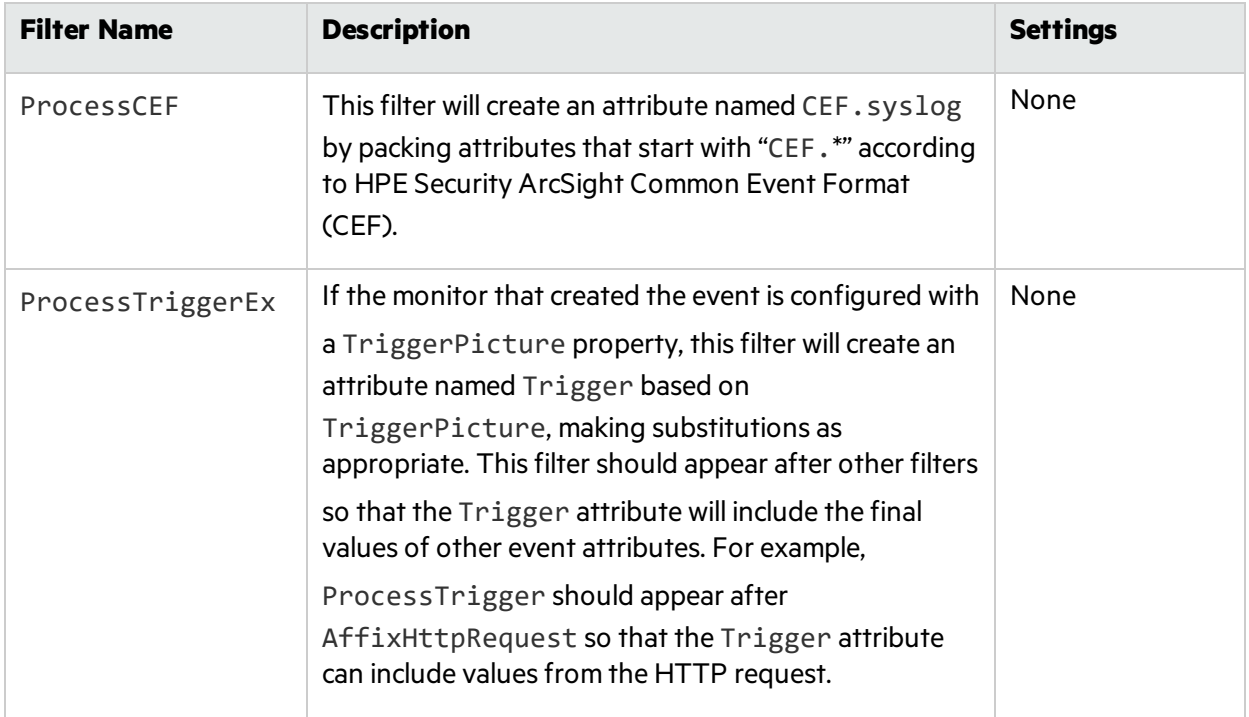

### <span id="page-26-0"></span><Create Event>

CreateEvent allows an event handler to create a new event based on a set of attributes defined in a Rulepack. The new event will work its way through the event handler chain the same way all other events are processed. Any actions carried out as a result of processing the new event will be carried out in the context of the call to CreateEvent. The CreateEvent element requires an attribute named attributeSet that specifies the ID of an <AttributeSet> defined in a Rulepack. CreateElement accepts two optional attributes:

- inherit specifies whether the created event should inherit attributes from the original event (defaults to true)
- exclude specifies a list of attributes that should not be inherited. It defaults to "RuleID, MonitorID"

In order to prevent a poorly defined event handler chain from causing an infinite cascade of CreateEvent invocations, each call to CreateEvent increments an event attribute named generation. If generation is greater than or equal to three, no further invocations of CreateEvent are allowed.

The following example creates an event based on an attribute set named stored\_xss.

<CreateEvent attributeSet="stored\_xss"/>

## <span id="page-27-0"></span><SetAttribute>

The SetAttribute element requires a name attribute that specifies the name of the attribute to be added to the event. The body of the element is the value of the new attribute. The value can reference event attributes by preceding them with a percent sign (%). You can overwrite existing event attributes. You can specify any number of SetAttribute tags.

SetAttribute supports an optional attribute named call method. The value of call method must refer to a method in the application or in the Java Fortify Runtime library with one of the following signatures:

- public static String name()
- public static String name(String value)
- public static String name(HttpServletRequest req)
- public static String name(HttpServletRequest req, String value)

The specified method will be invoked (with the current request and the value of the SetAttribute tag if the method accepts one or both of these arguments), and the value of the event attribute will be set to the value returned by the method.

The following example sets the category attribute to  $my$  vuln and adds an attribute named vulnerability.

#### Example: SetAttribute

```
<SetAttribute name="category">my vuln</SetAttribute>
<SetAttribute name="vulnerability"/>
```
### <span id="page-27-1"></span><Dispatch>

The Dispatch element accepts a name attribute that specifies where the event is to be sent. You may specify any number of Dispatch elements. Valid namesfor Dispatch elements are log and syslog.

Dispatching to log sends the event to the event log file. Dispatching to syslog is much like dispatching to log, but the resulting message is sent out via the protocol rather than being written to the event log. syslog allows a setting named severity specifying the severity of the report. If used, the severity setting must have one of the following values: debug, info, notice, warning, error, critical, alert, or emergency.

The example in the example below shows how the syslog element sends out emergency notifications.

Example: Syslog

```
<Dispatch name="syslog"><Setting
name="severity">emergency</Setting></Dispatch>
```
**Note:** The syslog protocol restricts messages to 65,500 bytes. If a picture results in a message longer than 65,500 bytes, the message will be truncated.

A Dispatch element can include a picture setting to control the way the event isrecorded. The picture can reference event attributes by preceding them with a percent sign (%) as shown in the example below.

Example: Dispatch

```
<Dispatch name="syslog"><Setting name="picture">Detected a %category
attack</Setting></Dispatch>
```
The above example format picture could produce the syslog message shown in the example below.

Example: Syslog message

Detected a my vuln attack

**Note:** The picture attribute can also be used with log dispatch, but using a picture other than the default will make it impossible to later convert the log file into an FPR file.

### <span id="page-28-0"></span><Action>

An Action changes the target program. An event handler can specify any number of actions. An action can be parameterized using settings. For example, the action shown in the example below throws an exception of type java.lang.RuntimeException with the message Fortify Runtime rule (rule ID).

```
<Action name="throw">
  <Setting name="type">java.lang.RuntimeException</Setting>
  <Setting name="message">Fortify Runtime rule %ruleid</Setting>
</Action>
```
The following table describes the supported actions and their settings.

#### **Supported Actions**

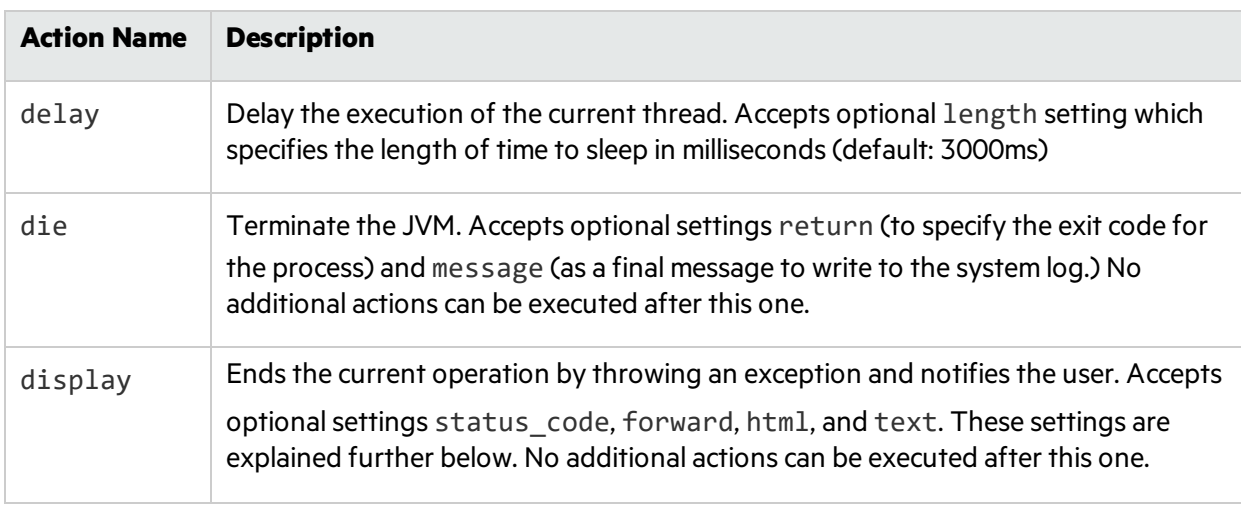

#### **Supported Actions, continued**

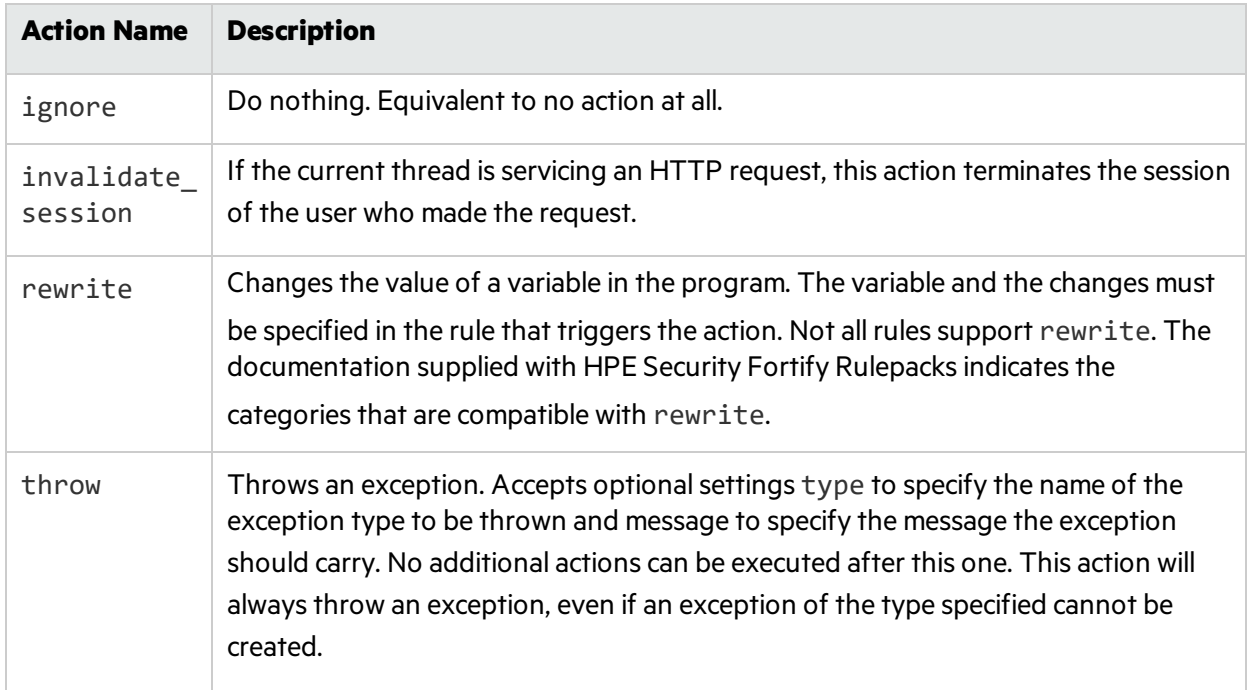

## <span id="page-29-0"></span>display Action

The display action has four related global settings, all of which can be overridden by any of four optional settings on a specific display tag. The global settings for the display action are: DisplayDefaultForwardPath, DisplayDefaultHtml, DisplayDefaultHttpStatusCode, and DisplayDefaultText. The settings for a specific display tag are status code, forward, html, and text.

If the active thread in the target program is not servicing a Web request at the time the  $display$  action istaken, the display action will throw a RuntimeException with a message taken from the local text setting (or the DisplayDefaultText global setting if there is no local text setting.)

In the context of a Web request, the precedence (from highest to lowest) and meaning of the display options are described in following table.

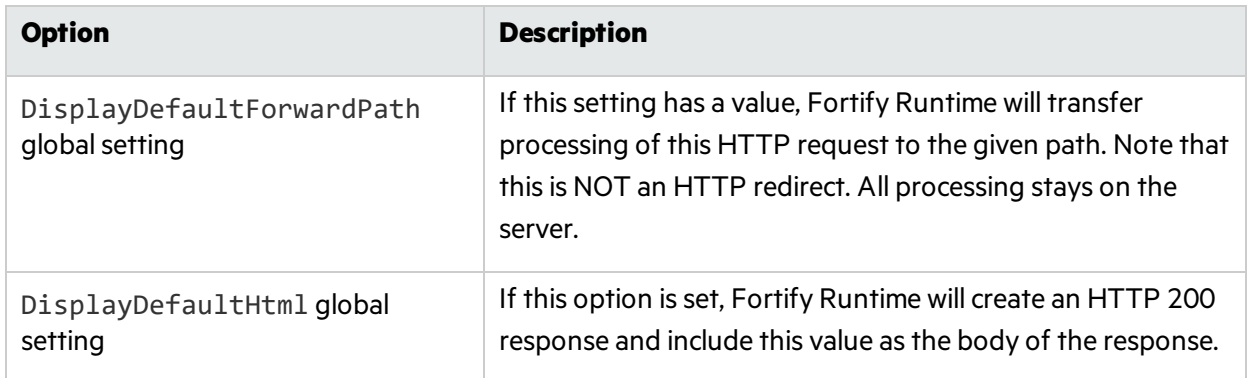

#### **Display Setting Options**

#### **Display Setting Options, continued**

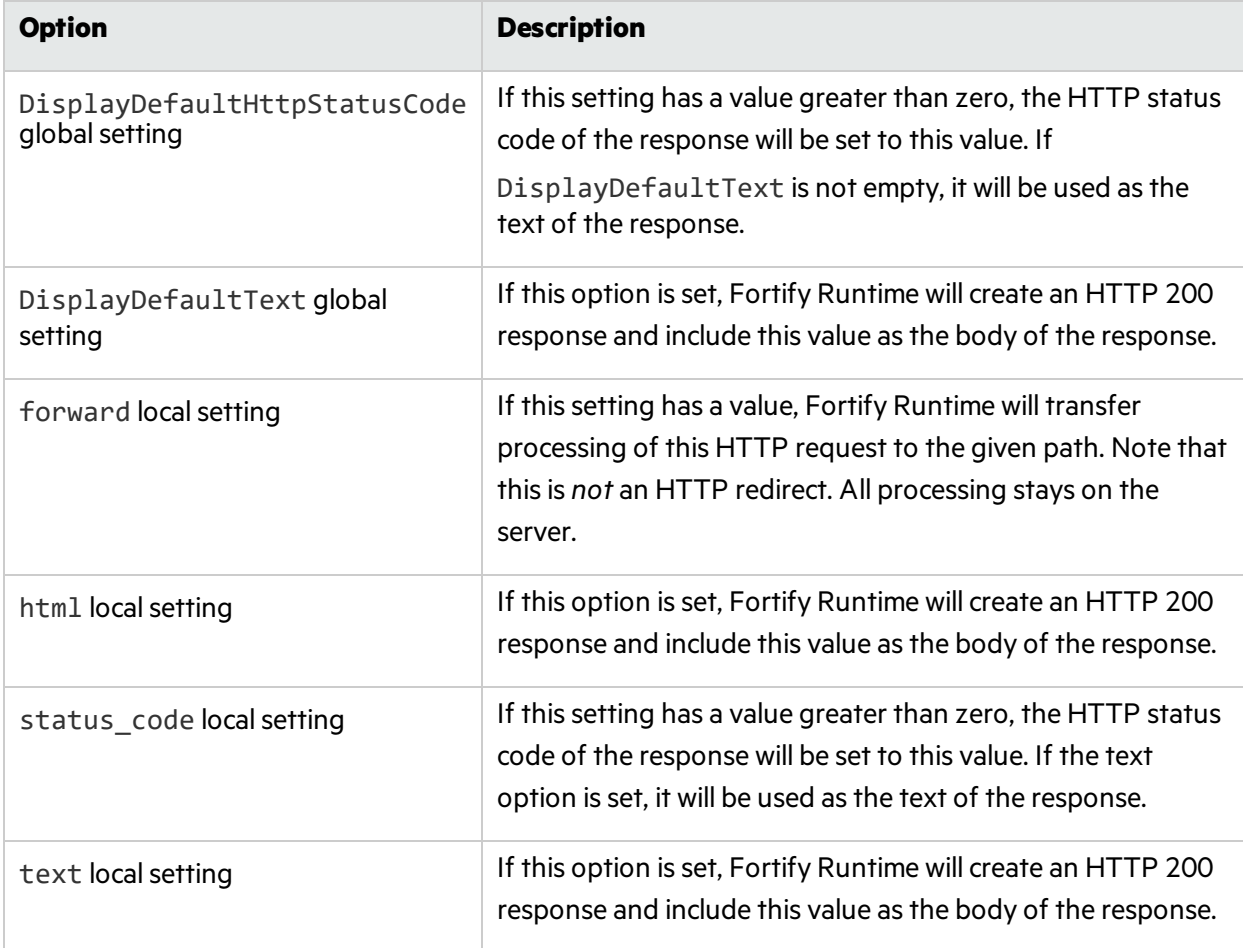

## <span id="page-30-0"></span>Event Handler Scenarios

This section provides scenarios that include event handler capability. The format of the scenarios states a common business problem followed by the recommended solution. The scenarios in this section are:

- Add a Custom Message for a 403 Error
- Write Events to a Local Event Log File in Federated Mode
- Preventing Sensitive Information from Being Recorded in Events
- <span id="page-30-1"></span>• Running behind a Load Balancer

### Add a Custom Message for a 403 Error

#### **Problem**

The Riches Bank application contains a number of intentionally placed vulnerabilities that allow a demonstration of Fortify Runtime's capabilities. But if someone disables Fortify Runtime protections, they would leave their computer open to attack. The problem was addressed by limiting network access to the Riches Bank application to the local computerso that it will be okay for the person sitting at the console attack themselves, but no one on another computer could take advantage of the weaknessesin the Riches Bank application.

Tomcat has a facility forsolving the access control portion of this problem. Adding the following line to server.xml causes Tomcat to return a status code 403 for any non-local request:

```
<Valve className="org.apache.catalina.valves.RemoteAddrValve"
allow="127.0.0.1,0:0:0:0:0:0:0:1%0"/>
```
However, this creates a new problem: now people will be blocked, but they will not know why. Tomcat does not have any easy way to return an error page rather than blocking the request.

#### **Solution**

The default ruleset already generates an event when a 403 occurs, so all that needs to be done to create a special error page is add an event handler that carries out a display action when it sees the 403 coming from a machine other than localhost. The example below demonstrates the event handler used.

Example: Event handler error page

```
<EventHandler description="Informational message for people who get a
403."
                    label="handle 403 for non-localhost">
  <Match>
    <MatchAttribute name="Trigger">403</MatchAttribute>
    <Not>
      <MatchAttribute name="request.ip">127.0.0.1</MatchAttribute>
    </Not>
  </Match>
  <Handle>
    <Action name="display">
      <Setting name="html"><![CDATA[
        <html><p>This tomcat is set to accept connections only from
127.0.0.1.
        It appears you are trying to access it from a different IP
address.
        If necessary, you may disable this security feature by removing
the
        RemoteAddrValve in server.xml</html>
      ]]></Setting>
    </Action>
  </Handle>
</EventHandler>
```
### <span id="page-32-0"></span>Write Events to a Local Event Log File in Federated Mode

#### **Problem**

For creating new rules or debugging in Federated Mode, it can be handy to look at the raw event information being sent to the controller. This scenario addresses how to write events to the local event.log.

#### **Solution**

There is a system-defined setting for enabling local event logging under System Defined Settings on the Logging tab.

Alternatively, you can write events to the local event log file by adding the line <Dispatch name="log"> to the same event handler that sends events to the controller. When this is finished, it looks like the results in the following example.

Example: Write events to local log

```
<!-- 3) send to controller -->
<EventHandler propagate="true" description="Send events to the controller"
              label="Event logger">
 <Match/>
  <Handle>
    <Dispatch name="controller"/>
    <Dispatch name="log">
 </Handle>
</EventHandler>
```
### <span id="page-32-1"></span>Preventing Sensitive Information from Being Recorded in Events

This scenario illustrates one way to prevent sensitive data from ending up in the event log or the controller. See the "Writing Filter [Classes"](#page-79-0) on page 80 chapter for another approach.

#### **Problem**

If you log on to the Riches Bank application and drill down on an account, you will receive numerous Privacy Violation events. If you examine the event details, on the **Request** tab you willsee the account number from the URL, similar to the following.

acctno: 5424000011112221

There is a way to prevent the Fortify Runtime operator from seeing this information.

#### **Solution**

Add an event handler that removes the sensitive information from the event using a <SetAttribute> tag. Imagine that for the Riches Bank application there are numerous web pagesthat include acctno as a request parameter. In order to remove the sensitive information from all eventsfor all pages, add the following event handler to the beginning of the event handler chain.

Example: Event handler to remove sensitive information

```
<!-- 0) remove sensitive info from events -->
<EventHandler description="Hide the accountno parameter in all events."
label="Hide acctno" propagate="true" >
   <Match>
      <MatchAttribute name="request.parameters.acctno"/>
   </Match>
   <Handle>
      <SetAttribute name="request.parameters.acctno">(hidden by Fortify
Runtime configuration)
      </SetAttribute>
   </Handle>
</EventHandler>
```
If you examine the account again, notice the details for a new privacy violation event. On the Request tab, observe acctno: (hidden by Fortify Runtime configuration).

## <span id="page-33-0"></span>Running Behind a Load Balancer

#### **Problem**

Thisscenario addresses a configuration whereby you may have multiple application servers behind a load balancer. When examining the details for an event, the IP address for the request is the IP address of the load balancer and not the IP addressfor the real user. There is a way to make the IP address show up as the IP address of the real user.

#### **Solution**

Add an event handler that sets the correct IP address using a <SetAttribute> tag. Most load balancersset an HTTP header named x-forwarded-for that givesthe IP address of the original request. You can set the IP address of the request to be the value of this header by adding the following event handler to the event handler chain just after the event handler which includes the AffixHttpRequest filter.

#### Example: Event handler that sets IP address

```
<!-- 0) set the IP address of the request (compensate for the load
balancer) -->
<EventHandler description="Set the IP address of the request if it has
come
through a load balancer." label="Fix IP Address" propagate="true" >
  <Match>
    <MatchAttribute name="request.headers.x-forwarded-for"/>
  </Match>
  <Handle>
    <SetAttribute name="request.ip">%{request.headers.x-forwarded-
for}</SetAttribute>
  </Handle>
</EventHandler>
```
# <span id="page-35-0"></span>Chapter 4: Writing Rules

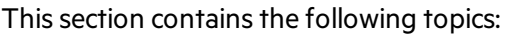

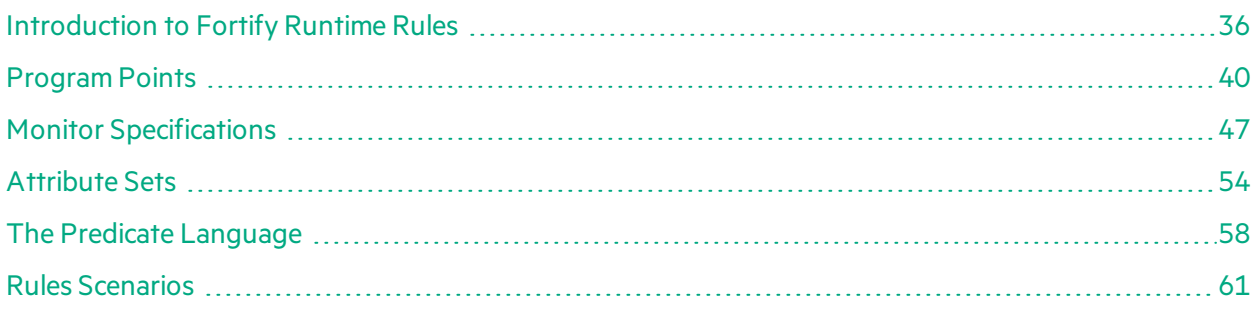

## <span id="page-35-1"></span>Introduction to Fortify Runtime Rules

A Fortify Runtime rule:

- Specifies how Fortify Runtime interacts with a target program
- Specifies one or more program points
- Specifies one or more monitors that connect to the rule's program points
- Provides a configuration for each specified monitor

Multiple Fortify Runtime Platform rules are packaged in a Rulepack.

A sample Rulepack isincluded in the Fortify Runtime SDK under the directory /sdk/samples. The subdirectories contain the individual Rulepacks which are named similar to my\_rules.xml.

## <span id="page-35-2"></span>Overview of a Complete Fortify Runtime Rule

The following example illustrates a Rulepack that contains a single rule.

In the example rule, the built-in Fortify Runtime monitor ParameterMonitor examines HTTP parameters for input that may indicate a command injection attack; for example, the presence of the character sequence cmd.exe.

If the ParameterMonitor monitor detects a suspicious parameter, then the monitor creates an event of category Probing: Command Injection; the event also contains value and action information.

Example: Example of a Fortify Runtime rule

```
<?xml version="1.0" encoding="UTF-8"?>
<RulePack xmlns="xmlns://www.fortifysoftware.com/schema/runtime/rules"
```
```
engineVersion="1.0">
  <RulePackID>f101</RulePackID>
  <SKU></SKU>
  <Name>sample rulepack for Java</Name>
  <Version>2010.1.0.0004</Version>
  <Language>java</Language>
  <Description><![CDATA[A sample Java rulepack with a single rule
                        in it.]]></Description>
  <Rules>
  <RuleDefinitions>
    <Rule>
    <RuleID>d129e816-948d-SAMPLE-bed1-1bb993cf908a</RuleID>
    <ProgramPoints>
      <ProgramPoint>
        <Named>Parameter</Named>
        <Capture/>
      </ProgramPoint>
    </ProgramPoints>
    <Monitors>
      <Monitor
class="com.fortify.runtime.containersupport.ParameterMonitor"
               monitorID="E4531ED3">
        <Attributes>
          <Attribute name="category">Probing: Command
Injection</Attribute>
          <Attribute name="suggestedAction">ignore</Attribute>
        </Attributes>
        <Predicate>
          values contains value: { value matches /(?i)(\b\infty)(ba)?sh)|cmd\.exe/ }
        </Predicate>
        <Configuration>
          <Property name="TriggerPicture">
            <Value>name = %{name}, values = %{values}</Value>
          </Property>
        </Configuration>
         <Bindings>
          <Binding name="name" capture-ref="name"/>
          <Binding name="values" capture-ref="values"/>
         </Bindings>
        </Monitor>
      </Monitors>
```

```
</Rule>
 </RuleDefinitions>
 </Rules>
</RulePack>
```
### Overview of Fortify Runtime Rules

A Fortify Runtime Rulepack is an XML document that conformsto the Fortify Runtime schema specified in /sdk/schema/rules.xsd.

In its simplest form, a Rulepack contains a preamble with information about the Rulepack followed by a list of rules.

More typically, a Fortify Runtime Rulepack contains multiple rules, many that share similar characteristics. In order to minimize the amount of duplication between rules, a rule writer can specify program points, monitors, and sets of attributes outside of a particular rule, then reference those definitions from any rule that requires those definitions.

The example below uses pseudo-XML to illustrate the general from of a Fortify Runtime rule.

Example: General form of a Fortify Runtime Rulepack

```
<RulePack>
 …Rulepack header goes here…
 <RuleDefinitions/>
 <MonitorDefinitions/>
 <ProgramPointDefinitions/>
 <AttributeDefinitions/>
</RulePack>
```
### Overview of the Fortify Runtime Rule Header

The following table lists Fortify Runtime Rulepack header elements.

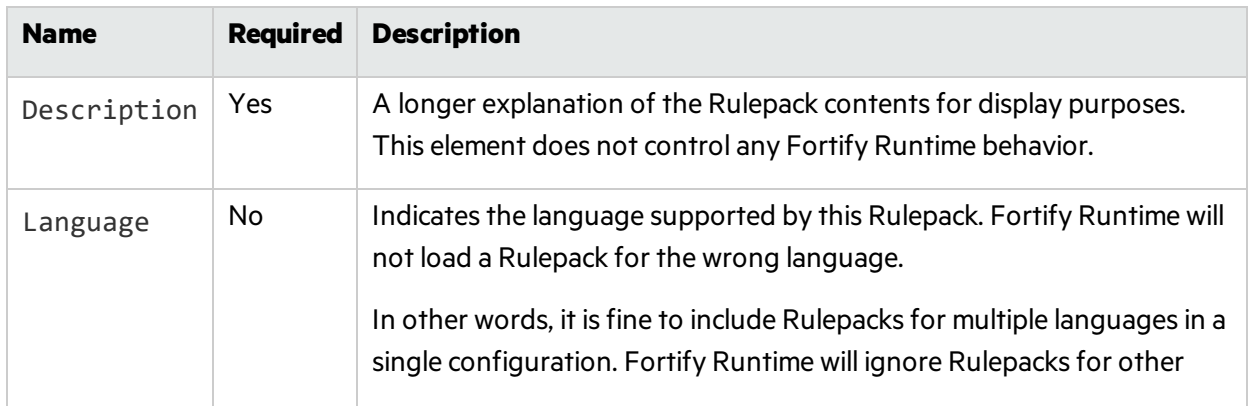

#### **Rulepack Header Elements**

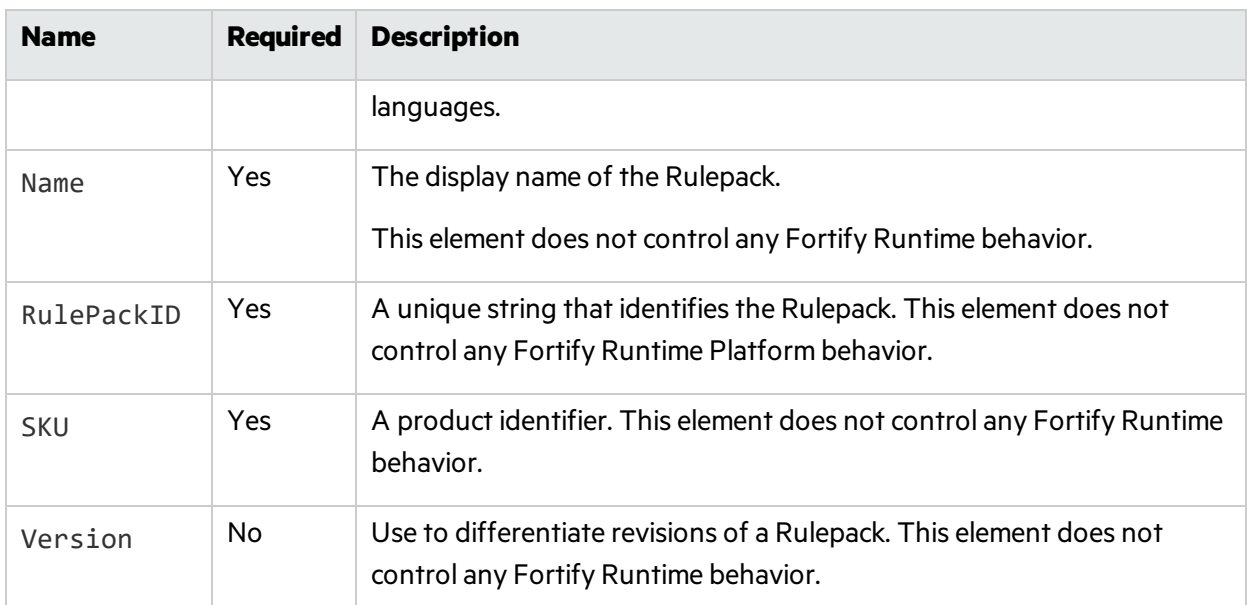

#### **Rulepack Header Elements, continued**

The Rulepack element accepts one optional attribute: engineVersion, which gives the minimum Fortify Runtime engine version required to run this Rulepack. If Fortify Runtime does not meet the minimum version required by the Rulepack, it will raise an error.

This Rulepack header in the example below specifies an engineVersion of 1.0, so it will work with all engine versions. This is equivalent to not specifying the engineVersion attribute at all. It specifies all of the required elements and the optional Version and Language elements too.

Example: Rulepack header

```
<RulePack xmlns="xmlns://www.fortifysoftware.com/schema/runtime/rules"
          engineVersion="1.0">
 <RulePackID>f101</RulePackID>
  <SKU></SKU>
 <Name>sample rulepack for Java</Name>
 <Version>2010.1.0.0004</Version>
 <Language>java</Language>
 <Description>
    <![CDATA[A sample Java rulepack with a single rule in it.]]>
 </Description>
```
# Program Points

The ProgramPoints section of a rule is a sequence containing one or more ProgramPoint elements. Each program point defines:

- A set of attributes (optional)
- A method identifier or the name of a built-in program point(required)
- A set of target program values to capture (required)

### Specifying Program Point Attributes

A program point can specify a set of program point attributes to be passed on to the monitor. This facility is useful primarily when declaring a program point outside of a rule in the ProgramPointDefinitions section of the Rulepack. When used in this way, all rules that use the program point inherit the program point attributes. The program point shown in the example below uses a program point attribute to define the logging level associated with the method java.util.logging.Logger.info(). A rule that usesthis program point will automatically pass on the LogLevel Program Point attribute to its monitors.

#### Example: Program Point using an attribute

```
<ProgramPoint>
 <Attributes>
    <Attribute name="LogLevel">INFO</Attribute>
  </Attributes>
  <Method>
    <Class subclasses="true">java\.util\.logging\.Logger</Class>
    <Name>info</Name>
 </Method>
 <Capture>
    <This id="logger"/>
    <Argument id="input_text" index="0"/>
  </Capture>
</ProgramPoint>
```
In addition to specifying individual program point attributes, a program point can also make program point attributes out of all of the attributes defined in an attribute set by using a SetReference tag as shown in the example below.

#### Example: Attribute set using a SetReference tag

```
<Attributes>
  <SetReference id="LogAttrs"/>
</Attributes>
```
### Specifying the Program Location in a Program Point

There are three ways to specify points in the target program in a ProgramPoint element. Every program point must supply one and only one of the following:

- An identifier for a method
- An identifier for an object initializer
- The name of a built-in program point

### Specifying a Method Identifier

A method identifier supplies the class name (including the package name), the name of the method, and (optionally) the return type and parameter typesfor the method. Element values are interpreted as regular expressions, so it is easy to refer to groups of methods with similar characteristics, but periods and other special characters must be escaped with a backslash to avoid giving them special meaning.

The following table lists the method identifier constraints. Constraints marked as "Negatable" in the table can have their meaning inverted by setting the negate attribute to true, as demonstrated in the example below the table.

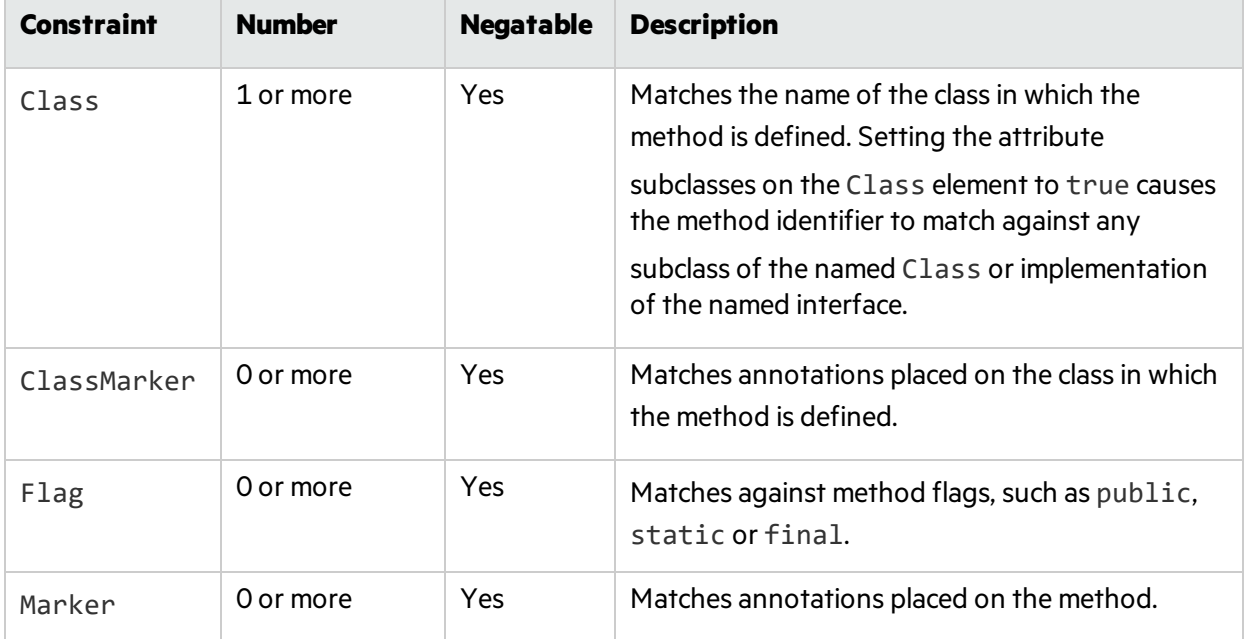

#### **Method Identifier Values**

#### **Method Identifier Values, continued**

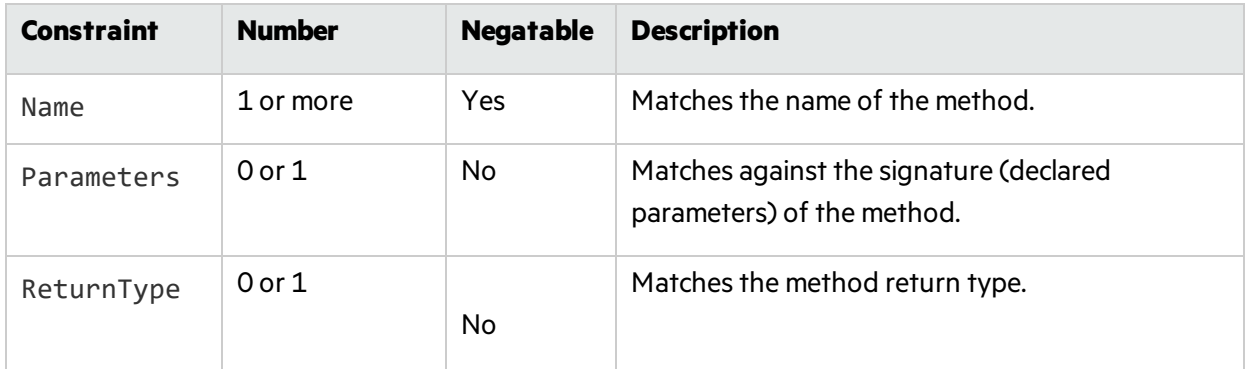

The Method example in the example below matches any implementation of the warn method belonging to the org.apache.log4j.Category class or any of its subclasses.

Example: Method identifier matching implementation of the warn method

```
<Method>
  <Class subclasses="true">org\.apache\.log4j\.Category</Class>
  <Name>warn</Name>
</Method>
```
The method identifier in the example below matches all methods named doFilter that belong to a class implementing the javax.servlet.FilterChain interface. In order to match, a method must accept two parameters, the first of type javax.servlet.ServletRequest and the second of type javax.servlet.ServletResponse.

Example: Method identifier with two parameters

```
<Method>
 <Class subclasses="true">javax\.servlet\.FilterChain</Class>
  <Name>doFilter</Name>
 <Parameters>
    <ParameterType type="javax\.servlet\.ServletRequest"/>
    <ParameterType type="javax\.servlet\.ServletResponse"/>
 </Parameters>
</Method>
```
As with other constraints, ParameterType is treated as a regular expression, so be sure to use the correct escaping, especially when matching on array types (java.lang.String[] becomes java.lang.String\[\]).

The next method identifier shown in the example below matches methods named authenticate that extend org.apache.catalina.authenticator.AuthenticatorBase. In order to match, a method must return a Boolean (asspecified by the ReturnType tag) and the first two arguments must be of the type org.apache.catalina.connector.Request and org.apache.catalina.connector.Response. Because the method identifier includesthe tag

Ellipsis after the two parameter types, it will match against methods that accept only two arguments or methods that take any number of additional arguments with arbitrary types.

Example: Method identifier with matching methods

```
<Method>
  <Class
subclasses="true">org\.apache\.catalina\.authenticator\.AuthenticatorBase<
/Class>
  <Name>authenticate</Name>
  <ReturnType type="boolean"/>
 <Parameters>
    <ParameterType type="org\.apache\.catalina\.connector\.Request"/>
    <ParameterType type="org\.apache\.catalina\.connector\.Response"/>
    <Ellipsis/>
  </Parameters>
</Method>
```
The final Method example shown in the example below matches any public, non-static method in any subclass of javax.servlet.http.HttpServlet that has an org.junit.Test annotation.

Example: Method identifier matching any public, non-static method

```
<Method>
  <Class subclasses="true">javax\.servlet\.http\.HttpServlet</Class>
 <Name>.*</Name>
  <Marker><Name>org\.junit\.Test</Name></Marker>
  <Flag>public</Flag>
  <Flag negate="true">static</Flag>
</Method>
```
### Specifying a Built-in Program Point

Fortify Runtime supplies named built-in program pointsfor placing monitorsin popular locations or for special purposes. Named program points restrict the behavior of a monitor; the only monitor control point that will be invoked is complete, and the monitor is not allowed to modify program values. A monitor is allowed to throw an exception from a named program point. The names of captured values are an implicit part of a named program point. The following table indicatesthe named program point that is supported.

Example: Supported named program point

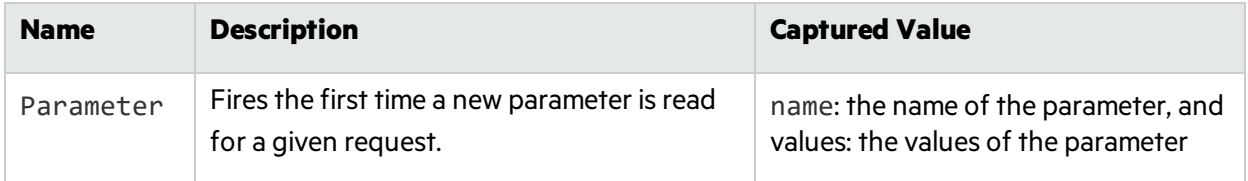

The program point in the example below usesthe Parameter named ProgramPoint.

#### Example: Named program point

```
<ProgramPoints>
  <ProgramPoint>
    <Name>Parameter</Name>
    <Capture/>
  </ProgramPoint>
</ProgramPoints>
```
### Capturing Values in a Program Point

Fortify Runtime can capture (and in some cases modify) values from the target program. A program point can specify three kinds of values to be captured:

- $\bullet$  A method's return value
- The object invoking the method (the value of this)
- Method arguments individually or as a range of arguments

Regardless of the capture type, every capture must specify an attribute named id.

The id attribute names the captured value so that it can be wired up to a monitor later in the rule. If multiple capture elements share the same id, the values will be combined into an array before being passed to the monitor.

The program point in the example below uses three capture types to examine calls to javax.servlet.ServletRequest.getParameter().It captures the return value of the method and names it value. It names the object request, and it captures the first argument to the method (index 0) and namesit name.

Example: Program point capturing a value

```
<ProgramPoint>
 <Method>
    <Class subclasses="true">javax\.servlet\.ServletRequest</Class>
    <Name>getParameter</Name>
  </Method>
 <Capture>
    <Return id="value"/>
    <This id="request"/>
    <Argument id="name" index="0"/>
  </Capture>
</ProgramPoint>
```
In some scenarios it is useful to capture a variable number of values from the target program. This may make it easier to use general purpose monitorsin a variety of situations. The example below shows a program point that captures valuesfrom a hypotheticalset of overloaded concatenate methods on the java.lang.String class. Note that these methods do not exist in the standard implementation of java.lang.String.

```
public String concatenate(String a);
```
public String concatenate(String a, String b);

public String concatenate(String a, String b, String c);

In this example, the number of values captured to the capture id "parts" depends on the method in question. For each method, this object is captured along with each method argument. The values will be provided to the monitor as an array (Object  $\lceil$ ), allowing a single monitor implementation to examine all arguments to the methods of the different variety.

Example: Program point capturing several values to the same id

```
<ProgramPoint>
 <Method>
    <Class subclasses="true">java\.lang\.String</Class>
    <Name>concatenate</Name>
 </Method>
  <Capture>
    <This id="parts"/>
    <Range id="parts" first="0"/>
  </Capture>
</ProgramPoint>
```
The Range element functions by capturing multiple arguments starting at the index specified by the attribute first. An optional attribute last may be specified to indicate where the argument range should end. By default, the range extends to the end of the argument list. The last attribute may be specified using a positive number (offset from the start of the argument list beginning at 0) or a negative number (offset from the end of the argument list where -1 represents the last argument). Both first and last are inclusive.

The values a program point captures affect when the complete control point can be executed. If a program point captures a method's return value, then complete cannot execute until the method is ready to return. If a program point does not capture a method's return value, then complete can execute before the method runs.

All of the program points used by a rule must name the set of capture ids required by the bindings in the monitors for that rule. It is not an error for a monitor to bind to a capture id which is not provided by the program point, but if it does the value of that binding will always be null. In general, any set of program points that are intended to be used together should expose the same set of capture ids.

### Defining a Program Point Outside a Rule

Program points can be defined as part of a rule, as the example below shows. Program points can also be defined in the ProgramPointDefinitions section of a Rulepack. The format for program pointsis the same in both cases, but when program points are defined in ProgramPointDefinitions, they

must appear under a ProgramPointSet element that carries an id attribute so that rules can refer to the set.

The example in the following example illustrates a rule that references a Program Point set named log4jPPSet0 followed by the definition of that program point set. The set contains two program points.

Example: Rule that references a Program Point

```
<RuleDefinitions>
  <Rule>
    <RuleID>60485088-3895-46c1-a766-4a032492c5b2</RuleID>
    <ProgramPoints>
      <SetReference id="log4jPPSet0"/>
    </ProgramPoints>
    <Monitors>
      …monitor definitions go here…
    </Monitors>
 </Rule>
</RuleDefinitions>
<ProgramPointDefinitions>
 <ProgramPointSet id="log4jPPSet0">
    <ProgramPoint>
      <Attributes>
        <Attribute name="LogLevel">FATAL</Attribute>
      </Attributes>
      <Method>
        <Class subclasses="true">org\.apache\.log4j\.Category</Class>
        <Name>fatal</Name>
      </Method>
      <Capture>
        <This id="logger"/>
        <Argument id="input_text" index="0"/>
      </Capture>
    </ProgramPoint>
    <ProgramPoint>
      <Attributes>
        <Attribute name="LogLevel">ERROR</Attribute>
      </Attributes>
      <Method>
        <Class subclasses="true">org\.apache\.log4j\.Category</Class>
        <Name>error</Name>
      </Method>
      <Capture>
```

```
<This id="logger"/>
        <Argument id="input_text" index="0"/>
      </Capture>
    </ProgramPoint>
  </ProgramPointSet>
</ProgramPointDefinitions>
```
### Overlapping Program Points

A single rule may contain multiple program points which match the same method in the target program. In this case, the behavior at runtime depends on the Capture declaration in each program point. If the overlapping program points declare the same Capture, each monitor from the rule will be executed only once. If not, each monitor will be executed once for each unique Capture declaration from the set of matching program points.

# Monitor Specifications

A rule is responsible for declaring one or more Monitor specifications. A Monitor specification names a Monitor class and connectsit to the target program through the rule's program points.

### Timer Monitor Example

The following Monitor specification in the example below uses the Monitor class com.fortify.runtime.monitor.Timer to watch for database methodsthat take a long time to return.

Example: Monitor with Timer

```
<Monitors>
  <MonitorSpec class="com.fortify.runtime.monitor.Timer"
               reentrant="false" monitorID="8069F9C2-A583-4F4B-89CD-
BF9E7C6AF227">
    <Attributes>
      <Attribute
        name="category">Slow Method Call: Slow Database
Connection</Attribute>
      <Attribute name="suggestedAction">ignore</Attribute>
      <SetReference id="slowMethodCallAttrs"/>
    </Attributes>
    <Configuration>
      <Property name="Threshold">
```

```
<Value>10000</Value>
      </Property>
    </Configuration>
    <Bindings/>
  </MonitorSpec>
</Monitors>
```
### The MonitorSpec Element

The MonitorSpec element accepts 4 attributes: class, monitorID, reentrant and reentrySetID, as described in the following table.

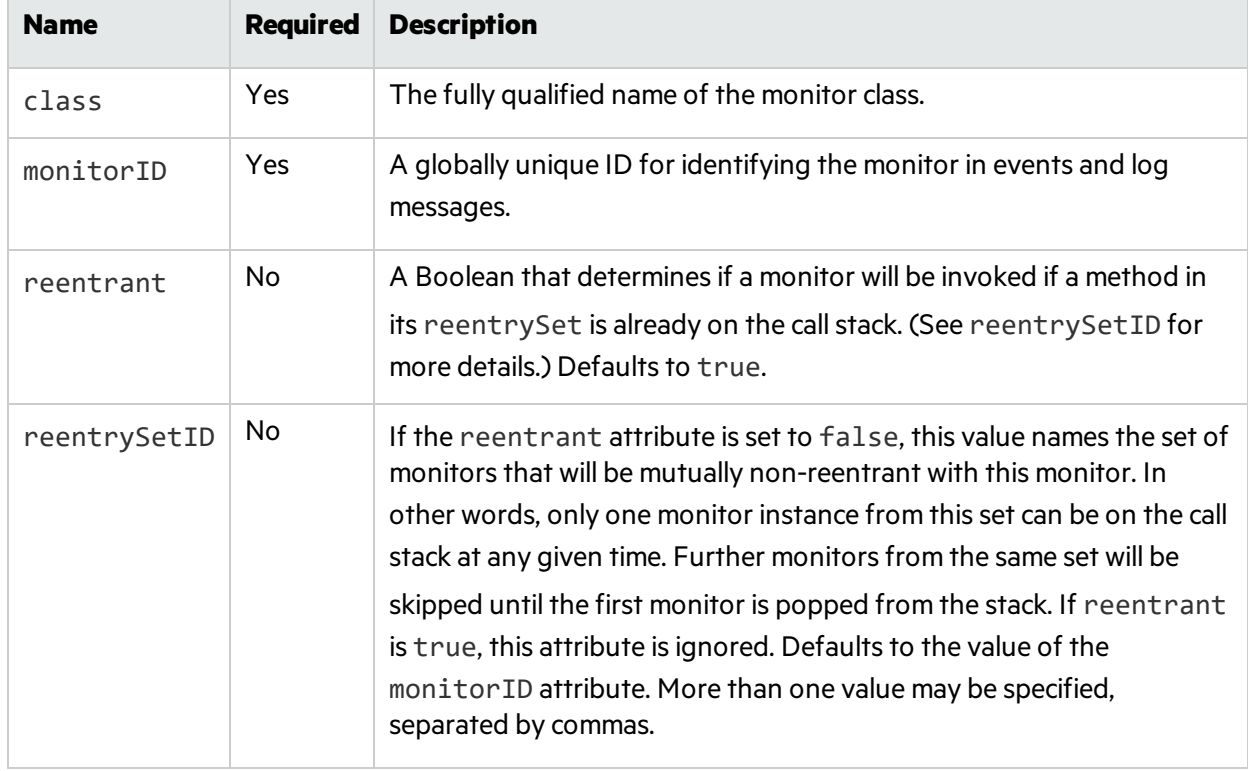

#### **MonitorSpec element attributes**

The following monitor specification in the example below uses the monitor class com.fortify.runtime.monitor.Timer.The rule this monitor comes from is written to handle database driver implementations where a method such as Statement. executeOuery() delegates to an internally managed object that implements the same interface. In other words, one Statement.executeQuery() might well call another Statement.executeQuery(). In order to avoid creating duplicate events in this situation, the monitor sets reentrant="false". The specification does not set the reentrySetID attribute, so reentrySetID defaults to 8069F9C2-A583-4F4B-89CD-BF9E7C6AF227 (the same value asthe monitorID attribute).

#### Example:MonitorSpec

```
<MonitorSpec class="com.fortify.runtime.monitor.Timer"
  reentrant="false" monitorID="8069F9C2-A583-4F4B-89CD-BF9E7C6AF227">
```
### Monitor Attributes

Monitor specifications can optionally declare a set of monitor attributes to be reported in any event the Monitor might generate. Monitor attribute declarations work just like program point attributes. Monitor attributes can be declared one at a time or imported as a group from an attribute set. These attributes will appear in any event generated by the Monitor.

Example: Attribute declaration

```
<Attributes>
  <Attribute name="category">Slow Method Call: Slow Database
Connection</Attribute>
  <Attribute name="suggestedAction">ignore</Attribute>
  <SetReference id="slowMethodCallAttrs"/>
</Attributes>
```
A special noLocation attribute may be specified to prevent events generated by the monitor from containing stack traces. Collecting stack tracesincurs a performance penalty, so disabling that behavior could speed up monitor execution.

Example: noLocation attribute declaration

```
<Attributes>
  <Attribute name="noLocation"/>
</Attributes>
```
### Predicate

A popular reason to write a rule is to flag method calls that have particular argument values or that occur in specific contexts. In order to make these rules easy to write without having to create a specialized monitor for each rule, a rule can optionally specify a predicate that must be satisfied before the monitor is invoked. A predicate is evaluated once before the invocation of the method specified by the program point. (The time of predicate evaluation is independent of the control points the monitor watches). If the predicate evaluates to false, none of the monitor's control point methods are invoked. The monitor is effectively canceled.

Predicate syntax is described in the "The Predicate [Language"](#page-57-0) on page 58 section. The following examples demonstrate typical uses for predicates.

Invoke the monitor if the captured value named Input is one of seven numbers asshown in the following example.

#### Example: Captured value named input

```
<Predicate>
 Input matches /400|403|404|413|414|415|416/
</Predicate>
```
Invoke the Monitor if captured value named name is isessionid (case insensitive) as shown in the following example.

Example: Captured value named "name"

```
<Predicate>
 name matches /(?i)jsessionid/
</Predicate>
```
Do not invoke this Monitor in the context of a web request as shown in the following example.

Example: Web request

<Predicate> not Request </Predicate>

Invoke the Monitor if the Monitor library method IsWebOutput returns true for the captured value out as shown in the following example.

Example: Captured value "out"

```
<Predicate>
 IsWebOutput(out)
</Predicate>
```
Invoke the monitor if the captured array values contain an element that matches the regular expression as shown in the following example.

Example: Captured array values

```
<Predicate>
 values contains value: { value matches /(?i)(\b\infty)(ba)?sh|cmd\cearrow.</Predicate>
```
### Configuration

Some Monitors have configurable properties that allow the same Monitor to be used for different purposes by different rules. For example, a rule writer might want to use the timer monitor (com.fortify.runtime.monitor.Timer) for two rulesto flag long-running database queries.

- Rule 1: flag queries that take longer than 2 second when the database is used in the context of a Web request.
- Rule 2: flag queries that take longer than 10 seconds in the context of a batch processing job.

The timer's Threshold property allows different rules to use the same Monitor in different ways, as the following rule excerpts demonstrate.

Example: General construction of a rule that uses the Timer Monitor

```
<Rule>
  <RuleID>Rule1</RuleID>
    ...
  <Configuration>
    <Property name="Threshold">
      <Value>2000</Value>
    </Property>
  </Configuration>
  ...
</Rule>
<Rule>
  <RuleID>Rule2</RuleID>
  ...
  <Configuration>
    <Property name="Threshold">
      <Value>10000</Value>
    </Property>
  </Configuration>
  ...
</Rule>
```
The properties supported by built-in Monitors are described in the "The Default Fortify [Runtime](#page-53-0)" [Monitor](#page-53-0) Set" on page 54 section. It is an error to provide an unsupported property to a Monitor as part of a rule.

### **Bindings**

The bindings section connects the values captured in a Program Point to a Monitor's inputs. The bindings section comprises of zero or more Binding elements. Each Binding element must supply two attributes:

- name: the name of the Monitor input.
- capture-ref: the id of the capture element declared in the program point.

The Bindings section of a Monitor declaration works closely with the Capture section in the program point. The following excerpts from a rule take three values from the target program in the Capturesection: the object (given id="logger"), the first method argument (given id="assert

var"), and the second method argument (given id="input\_text"). In the Bindings section of the rule these three values are bound to the Monitor inputs Category, Assertvar, and ObjInput.

Example:Bindings

```
<Capture>
 <This id="logger"/>
 <Argument id="assert_var" index="0"/>
 <Argument id="input_text" index="1"/>
</Capture>
...
<Bindings>
  <Binding name="Category" capture-ref="logger"/>
  <Binding name="Assertvar" capture-ref="assert_var"/>
  <Binding name="ObjInput" capture-ref="input_text"/>
</Bindings>
```
It is possible to bind more than one capture element to a single Monitor input field by having multiple Binding entries with the same value for name. In this case, all captured values will be assembled into an array (Object<sup>[]</sup>) before being passed to the Monitor.

### Defining Abstract Monitor Specifications in Monitor Definitions

You can create abstract Monitor specifications in the MonitorDefinitions section of the Rulepack, and then use the abstract specifications inside rules. An abstract Monitor specification is similar in appearance to a regular Monitor specification in a rule except that it requires an id attribute and does not accept the monitorID attribute or the reentrySetID attribute.

The following abstract Monitor specification is set up to look for social security numbers and replace the first 5 digits with XXX-XX.

Example: Abstract monitor

```
<MonitorDefinitions>
  <AbstractMonitorSpec reentrant="false" id="PV_SSN">
    <Predicate>
       outputEnabled and
       Input matches /(?<1;!\d] -)(d\ddot{d}-\ddot{d}\ddot{d})d\ddot{?}!d) -)/</Predicate>
    <Configuration>
       <Property name="ReplaceRegexMap">
         <Map>
            <Entry>
              \langle Key \rangle (\dagger d\ddagger - d\ddagger) (\dagger d\ddagger) d\ddagger)<Value>XXX-XX-$2</Value>
```

```
</Entry>
        </Map>
      </Property>
    </Configuration>
    <Bindings/>
  </AbstractMonitorSpec>
</MonitorDefinitions>
```
You can use an abstract Monitor specification with the Extension element in place of the Monitor element inside a rule. The Extension element has two required attributes:

- base: the id of the abstract Monitor specification to use
- monitorID: the Monitor ID for this Monitor specification

An ExtensionSpec element accepts all of the same sub-elements and attributes accepted by a MonitorSpec element. Any declarations in an ExtensionSpec element are added to the declarations in the abstract Monitor specification.

The following rule in the following example uses the abstract Monitor specification declared above.

Example: Rule using abstract Monitor specification

```
<Rule>
  …rule header goes here…
  <Monitors>
    <Extension
        class="com.fortify.runtime.monitor.OrgApacheLog4jGuard"
        base="PV_SSN" monitorID="65AEFB5B-5BC9-438E-BE11-A00C450A56B2">
      <Attributes>
        <Attribute name="category">Privacy: Social Security
Number</Attribute>
        <Attribute name="suggestedAction">rewrite</Attribute>
        <SetReference id="privacyViolationSSNAttrs"/>
      </Attributes>
      <Bindings>
        <Binding name="ObjInput" capture-ref="input_text"/>
        <Binding name="Priority" capture-ref="priority"/>
        <Binding name="Category" capture-ref="logger"/>
      </Bindings>
    </Extension>
  </Monitors>
</Rule>
```
# Attribute Sets

Similar rules often use similar sets of attributes. To avoid a great deal of repetition between groups of attributes declared in similar rules, you can create attribute setsin the AttributeDefinitions section of the Rulepack, then use a SetReference tag to import the attributes as Program Point attributes or monitor attributes.

Example: Attribute Set declaration

```
<AttributeDefinitions>
  <AttributeSet id="privacyViolationCCNAttrs">
    <Attribute name="kingdom">Security Features</Attribute>
    <Attribute
      name="description">/java/privacy_
violation.htm?version=2009.4.0.0016</Attribute>
    <Attribute name="eventType">vulnerability,audit</Attribute>
    <Attribute name="probability">5</Attribute>
    <Attribute name="accuracy">4</Attribute>
    <Attribute name="impact">3</Attribute>
    <Attribute name="impactBias">confidentiality</Attribute>
    <Attribute name="audience">broad,dev</Attribute>
    <Attribute name="primaryAudience">security</Attribute>
    <Attribute name="coveredSCA">no</Attribute>
  </AttributeSet>
</AttributeDefinitions>
```
### <span id="page-53-0"></span>The Default Fortify Runtime Monitor Set

Fortify Runtime includes three built-in monitors:

- The Fortify Runtime Guard monitor type
- The Fortify Runtime ParameterMonitor monitor type
- $\bullet$  The Fortify Runtime Timer monitor type

#### **The Fortify Runtime Guard Monitor Type**

The Fortify Runtime monitor class com.fortify.runtime.monitor.Guard creates an event when it is triggered. Most rules that use Guard create a predicate to determine the conditions under which an event should be created. Guard is able to rewrite its input. "Guard [monitor](#page-54-0) inputs" on the next page table lists guard monitor inputs, while "Guard monitor [properties"](#page-54-1) on the next page table lists guard monitor properties.

#### <span id="page-54-0"></span>**Guard monitor inputs**

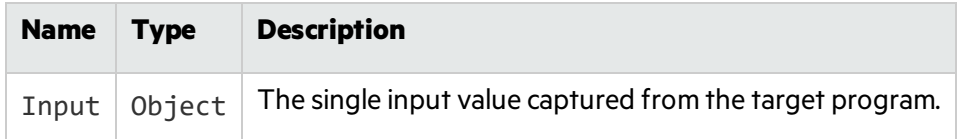

#### <span id="page-54-1"></span>**Guard monitor properties**

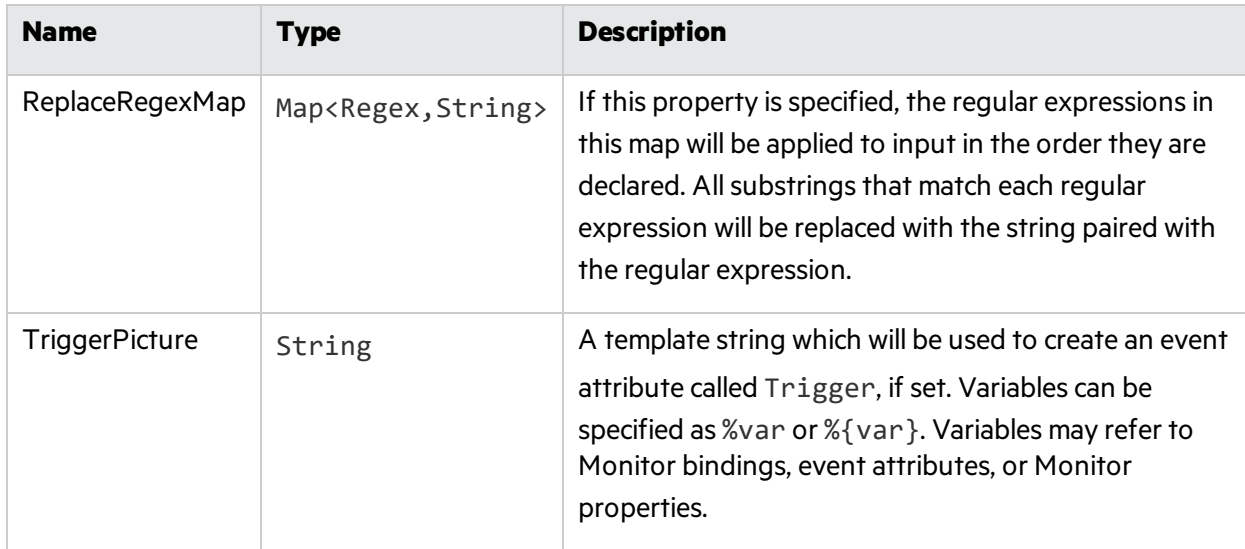

The following Monitor declaration uses Guard to mix up strings that include the substring dog. If the input matches dog, then Guard will create an event. Included in the event will be an attribute named trigger with the value of the input. If the rewrite action is triggered on the event, each of the letters d, o, and g will be replaced with a number. Note the syntax for specifying a map as a Monitor property.

A Monitor that uses Guard followsin the following example.

Example: Guard monitor

```
</ProgramPoints>
<Monitors>
  <MonitorSpec class="com.fortify.runtime.monitor.Guard" monitorID="m1">
    <Attributes>
      <Attribute name="category">Don't Say SQL</Attribute>
    </Attributes>
    <Predicate><![CDATA[ Input matches /.*dog.*/ ]]></Predicate>
    <Configuration>
      <Property name="ReplaceRegexMap">
        <Map>
          <Entry><Key>d</Key><Value>1</Value></Entry>
          <Entry><Key>o</Key><Value>2</Value></Entry>
          <Entry><Key>g</Key><Value>3</Value></Entry>
        </Map>
      </Property>
```

```
</Configuration>
  <Bindings>
    <Binding name="Input" capture-ref="x"/>
  </Bindings>
</MonitorSpec>
```
### The Fortify Runtime ParameterMonitor Monitor Type

The Monitor class com.fortify.runtime.containersupport.ParameterMonitor provides an easy way to use the named program point parameter to examine HTTP request parameters. The ["ParameterMonitor](#page-55-0) Inputs" below table lists ParameterMonitor inputs, while the ["ParameterMonitor](#page-55-1) Monitor [Properties"](#page-55-1) below lists ParameterMonitor monitor properties.

#### <span id="page-55-0"></span>**ParameterMonitor Inputs**

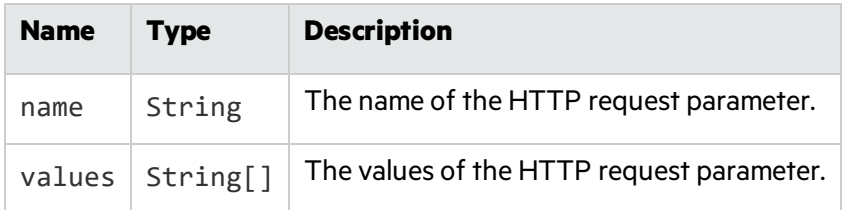

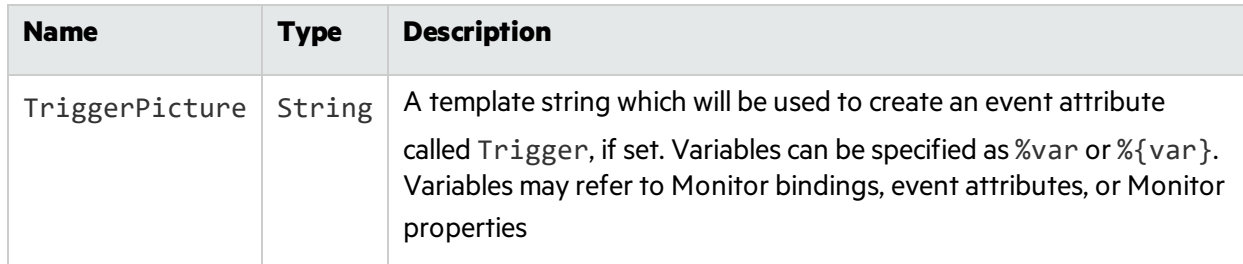

#### <span id="page-55-1"></span>**ParameterMonitor Monitor Properties**

This Monitor is from the rule given at the beginning of this document. It uses the Parameter named program point to look for command injection attacks.

The following example shows a monitor that uses ParameterMonitor.

Example: ParameterMonitor monitor

```
<MonitorSpec class="com.fortify.runtime.containersupport.ParameterMonitor"
            monitorID="E4531ED3">
  <Attributes>
    <Attribute name="category">Probing: Command Injection</Attribute>
    <Attribute name="triggerHint">name, values</Attribute>
    <Attribute name="suggestedAction">ignore</Attribute>
  </Attributes>
```

```
<Predicate>
      values contains value: { value matches /(?i)(\b\infty)(ba)?sh)|cmd\.exe/ }
 </Predicate>
 <Bindings>
    <Binding name="name" capture-ref="name"/>
    <Binding name="values" capture-ref="values"/>
 </Bindings>
</MonitorSpec>
```
### The Fortify Runtime Timer Monitor Type

The Monitor class com.fortify.runtime.monitor.Timer reports method calls that take a long time to execute.

Timer takes no inputs.

The following table lists timer properties.

#### **Timer Properties**

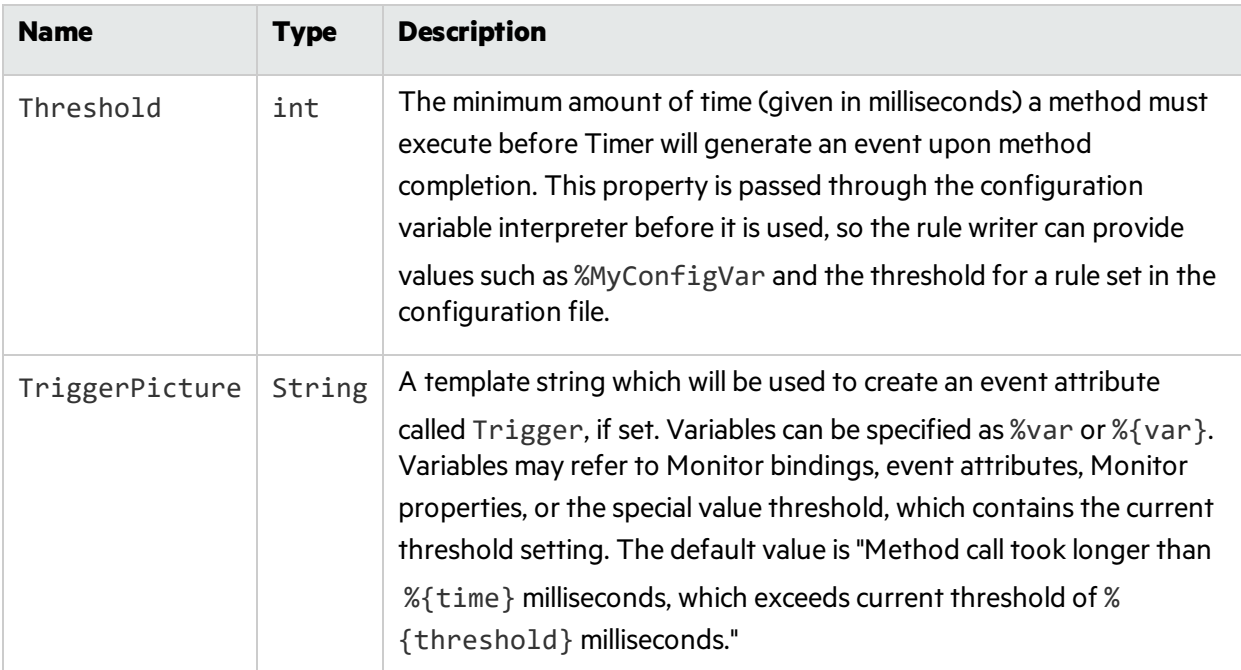

The following example illustrates a Fortify Runtime Monitor of class Timer.

Example:A MonitorSpec that uses Timer

```
<MonitorSpec class="com.fortify.runtime.monitor.Timer"
  reentrant="false" monitorID="8069F9C2-A583-4F4B-89CD-BF9E7C6AF227">
```

```
<Attributes>
    <Attribute name="category">Slow Method Call: Slow Database
Connection</Attribute>
    <Attribute name="suggestedAction">ignore</Attribute>
    <SetReference id="slowMethodCallAttrs"/>
  </Attributes>
  <Configuration>
    <Property name="Threshold">
      <Value>${DatabaseConnectionTimeThreshold}</Value>
    </Property>
    <Property name="TriggerAttributeName">
      <Value>Trigger</Value>
    </Property>
  </Configuration>
  <Bindings/>
</MonitorSpec>
```
# <span id="page-57-0"></span>The Predicate Language

The predicate language gives rule writers easy access to values captured by a rule and functions defined in monitor libraries. It is a simple language. There are no explicit constructs for modifying control flow, no variable declarations(except for iterating over collections), and no user-defined functions or types.

### Syntax

The syntax for the predicate language is given in the following example.

Example:BNF Syntax for the Predicate Language

```
pred ::= pred and pred |
       pred or pred |
       not pred |
       expr contains Name ':' '{' pred '}' |
       expr matches Regex |
       '(' pred ')' |
       exp
exp ::= var |call |
       String |
       Integer
```

```
var  ::= Name |Name '.' Name |
       Name'[' String ']'
call ::= Name '(' \{ arglist \})'arglist ::= { exp ',' } exp
```
A String is a sequence of characters surrounded by quotation marks ("this is a string").

A Name (used for naming variables, fields and functions) is a sequence of one or more letters, numbers, and ampersands. Names are case-insensitive, so the expressions Request. Path and request.path are equivalent.

A Regex is a Java regular expression surrounded by slashes, such as  $\int [a-zA-Z][a-zA-Z0-9]^*/.$ 

An Integer is a positive or negative integer.

Predicates are evaluated from left to right. All predicate operators are short-circuit operators. In other words, a predicate will be evaluated until its value can be determined at which point evaluation will cease. Given the predicate A or B, if A evaluates to true, then B will not be evaluated.

Predicate operator precedence from highest to lowest is not, and, or.

The contains operator iterates over a collection and evaluates to true if the inner predicate evaluates to true for one of the members of the collection. If contains is used with a map, it will iterate over the map values and ignore the map keys.

The matches operator interprets its expression as a string and returns true if its regular expression matches the string. Note that the regular expression need not match the entire string; to match an entire string, include anchors in the regular expression (for example,  $/$  ^test \$/).

The expressions  $o$ . x and  $o$  ["x"] are equivalent.

### Types

Expressions can be one of three types: Boolean, integer or reference. An expression used as a predicate evaluates to true if it has the Boolean value true, if it is an integer (of any value), or if it is a non-null reference. For example, the variable Request will be null if no HTTP request is available, so the predicate not Request creates a rule that will only fire outside the context of a web request.

Example:Using an expression as a Predicate

```
<Predicate> not Request </Predicate>
```
A reference expression can be null or can refer to an object. The built-in reference types are String and the collection types List, Map, and MultiMap.

It isillegal to use the matches operator with any expression type other than a reference to a string. The contains operator must be used with an expression with a collection type. It is only legal to access fields or indices of a reference expression.

Taking a field or index of a null reference resultsin a null reference. Accessing a field or index that does not exist results in a null reference.

For a reference to a Map or MultiMap, a special field named @Keys returns a collection containing the keys used in the map.

A predicate that performs an illegal operation evaluates to false.

### Variables

Predicates may use monitor bindings as variables. In the following example, the predicate uses the binding out to check to see if an output stream is writing to an HTTP response.

Example:Using a Monitor Binding as a Predicate Variable

```
<MonitorSpec
     class="com.fortify.runtime.monitor.Guard" reentrant="false"
monitorID="MB0D">
  <Attributes/>
  <Predicate>
     IsWebOutput(out)
  </Predicate>
  <Configuration/>
  <Bindings>
    <Binding name="out" capture-ref="captured_out"/>
  </Bindings>
</MonitorSpec>
```
### A Special Variable: Request

The special variable Request refers to the current HTTP request or is null if no request is currently being processed by the thread that triggered the rule. Request fields are described in the following table.

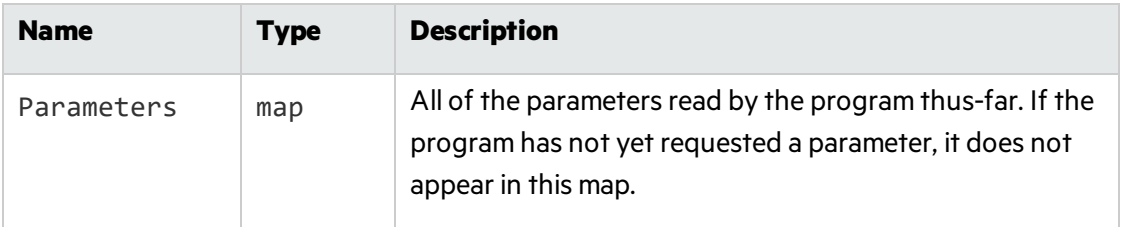

#### **Variable fields for Request variable**

#### **Variable fields for Request variable, continued**

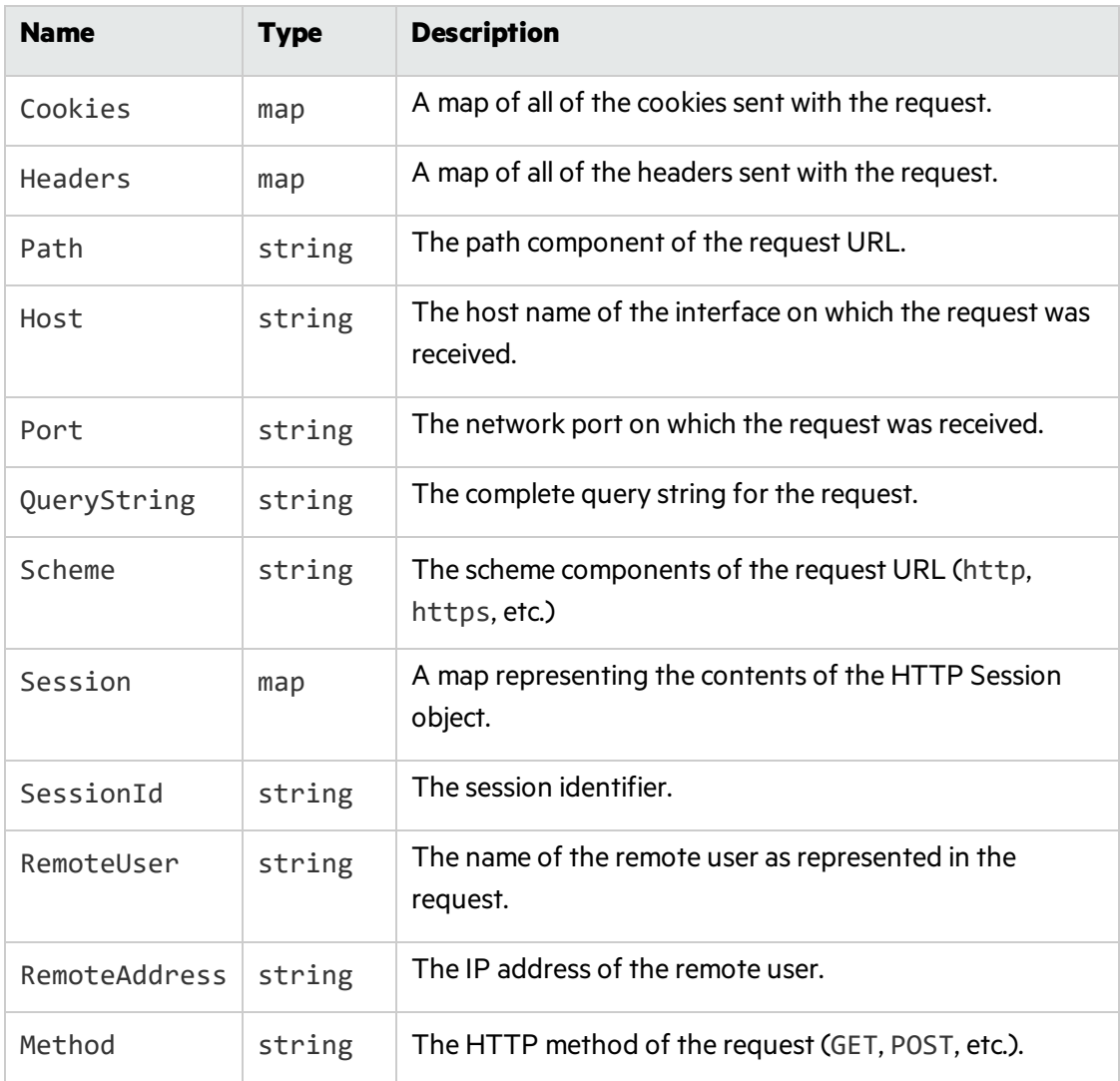

# Rules Scenarios

This section provides scenarios that include Rules capability. The format of the scenarios states a common business problem followed by the recommended solution. The scenarios in this section are:

- Viewing and Changing HPE Security Fortify Rules
- Making a Whitelist Rule
- Capturing a Boolean

### Viewing and Changing HPE Security Fortify Rules

#### **Problem**

The default behavior you get with Fortify Runtime Rulepack is almost what you want, but not quite. You would like to understand how the rule works and maybe edit it a little bit, but the RPR file isn't humanly readable.

#### **Solution**

A lot of problemsthat are specific to a particular program or environment can be remedied with event handlers or other configuration settings, but sometimes writing rules is the only way to go. HPE Security Fortify does not include the XML of its rules with Fortify Runtime distribution because most customers don't require it, but we will provide the XML on an as-needed basis. Customers can then understand our rules in more detail and create their own custom rules based on ours.

### Making a Whitelist Rule

#### **Problem**

There's a businesslogic flaw behind a particular web page and you want to use Fortify Runtime to filter out requests that could tickle the flaw.

#### **Solution**

Write a rule that only allows known and good input for the parameter in question. The following rule will only allow numbers, letters, period, forward slash, and dash to appear in the parameter path for downloadLanding.jsp.

Example: Whitelist Rule

```
<?xml version="1.0"?>
<RulePack xmlns="xmlns://www.fortifysoftware.com/schema/runtime/rules">
  <RulePackID>123</RulePackID>
 <SKU/><Name>custom rules</Name>
 <Version>1</Version>
 <Language>java</Language>
  <Description/>
 <Rules>
    <RuleDefinitions>
      <Rule>
        <RuleID>8EA408CA-77A5-47B4-883C-615E13DE7A53</RuleID>
```

```
<ProgramPoints>
          <ProgramPoint>
            <Name>Parameter</Name>
            <Capture/>
          </ProgramPoint>
        </ProgramPoints>
        <Monitors>
          <MonitorSpec
class="com.fortify.runtime.containersupport.ParameterMonitor"
                       monitorID="90C859DE-9D2F-4F18-A207-70F193B8744F">
            <Attributes>
              <Attribute name="category">Invalid File Name</Attribute>
              \langle!-- ... -->
            </Attributes>
            <Predicate>
              name matches /(?i)path/ and
              values contains value: {
                value matches /\lceil ^a-zA-Z0-9 \.\/\-]/
              } and
              Request.Path matches /(?i).*downloadLanding.jsp/
            </Predicate>
            <Configuration>
              <Property name="TriggerPicture">
                <Value>name = %{name}, values = %{values}</Value>
              </Property>
            </Configuration>
            <Bindings>
              <Binding name="name" capture-ref="name"/>
              <Binding name="values" capture-ref="values"/>
            </Bindings>
          </MonitorSpec>
        </Monitors>
      </Rule>
    </RuleDefinitions>
  </Rules>
</RulePack>
```
### Capturing a Boolean

#### **Problem**

You need to monitor a method that returns a boolean. There is a way to create one kind of event if the method returns true and a different kind of event if it returns false.

#### **Solution**

The following rule in the example below monitors the method changePassword() in com.fortify.samples.riches.model.AccountService. The method returns a boolean, which the rule captures like the following:

```
<Return id="change"/>
```
The rule then defines two monitors, one to create an event when the method returns true, the other to create a different event when the method returns false. The first monitor hasthe predicate Change. The second monitor has the predicate not Change.

Example: Capture a boolean

```
<?xml version="1.0" encoding="UTF-8"?>
<RulePack xmlns="xmlns://www.fortifysoftware.com/schema/runtime/rules">
  <RulePackID>917F6D48-DFE8-45BB-882B-8E50F89C99FE</RulePackID>
  <SKU/><Name>Log Riches Password Change</Name>
 <Version>2010.2</Version>
 <Language>java</Language>
 <Description/>
  <Rules>
    <RuleDefinitions>
      <Rule>
        <RuleID>4B44CD80-D1D7-4778-AA32-89FB75C07BC2</RuleID>
        <ProgramPoints>
          <ProgramPoint>
            <Method>
              <Class subclasses="true"
>com\.fortify\.samples\.riches\.model\.AccountService</Class>
              <Name>changePassword</Name>
              <Parameters>
                <ParameterType type="java\.lang\.String"/>
                <ParameterType type="java\.lang\.String"/>
                <ParameterType type="java\.lang\.String"/>
```

```
<ParameterType type="java\.lang\.String"/>
              </Parameters>
            </Method>
            <Capture>
              <Return id="change"/>
              <Argument id="username" index="0"/>
            </Capture>
          </ProgramPoint>
        </ProgramPoints>
        <Monitors>
          <!-- Monitor 1: If the user successfully changed his password,
                           then we want to know about that -->
          <MonitorSpec class="com.fortify.runtime.monitor.Guard"
                       reentrant="false"
                       monitorID="8C8C141C-C874-4E75-8E8C-C7E431906A8F" >
            <Attributes>
              <Attribute name="category">Successful Password
Change</Attribute>
              <Attribute name="suggestedAction">ignore</Attribute>
            </Attributes>
            <Predicate>
              Change
            </Predicate>
            <Configuration>
              <Property name="TriggerPicture">
                <Value>%{Input} successfully changed password</Value>
              </Property>
            </Configuration>
            <Bindings>
              <Binding name="Input" capture-ref="username"/>
              <Binding name="Change" capture-ref="change"/>
            </Bindings>
          </MonitorSpec>
          <!-- Monitor 2: If the user tried to change his password, but
the
                           old password was set incorrectly, then we want
to know
                           about that -->
          <MonitorSpec class="com.fortify.runtime.monitor.Guard"
                       reentrant="false"
                       monitorID="81E799A2-36F0-446A-8CA9-D5D9B60D3845" >
            <Attributes>
```

```
<Attribute name="category">Failed Password Change
Attempt</Attribute>
              <Attribute name="suggestedAction">ignore</Attribute>
            </Attributes>
            <Predicate>
              not Change
            </Predicate>
            <Configuration>
              <Property name="TriggerPicture">
                <Value>Attempt of user %{Input} to change password,
                       but old password was incorrect</Value>
              </Property>
            </Configuration>
            <Bindings>
              <Binding name="Input" capture-ref="username"/>
              <Binding name="Change" capture-ref="change"/>
            </Bindings>
          </MonitorSpec>
        </Monitors>
      </Rule>
    </RuleDefinitions>
    <MonitorDefinitions/>
    <ProgramPointDefinitions/>
    <AttributeDefinitions/>
  </Rules>
</RulePack>
```
# Chapter 5: Writing Monitors

#### This section contains the following topics:

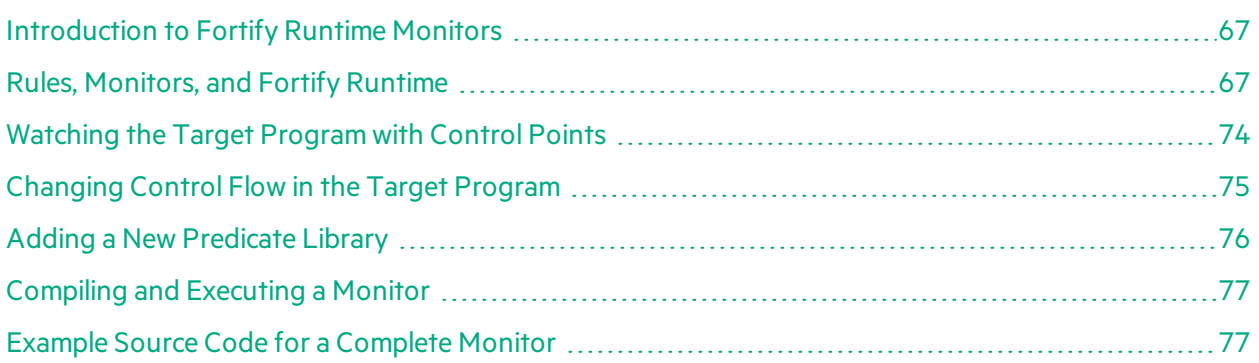

## <span id="page-66-0"></span>Introduction to Fortify Runtime Monitors

A monitor is a Java class for observing a target program. Fortify Runtime attaches monitors to the target program as directed by rules. A monitor can create events, modify the state of the target program, modify the control flow of the target program, and call into services provided by Fortify Runtime. Some monitors are general-purpose and can be used in different ways by different rules. Other monitors carry out a specialized operation and can only be used for a single purpose. These specialized monitors often appear in only a single rule.

Fortify Runtime comes with some monitors built in, but you can create your own monitors too. Because most target programs were not written with monitorsin mind, monitor writers must take special care to avoid unintended side-effects.

This chapter describes the relationships between rules, Fortify Runtime, and monitors. It explains the frameworks and conventions that govern monitors and documents the supporting classes available from inside a monitor. It assumes the reader is familiar with Fortify Runtime configuration and rule writing.

A sample monitor is included in the Fortify Runtime SDK under the directory /sdk/samples/CustomMonitor

# <span id="page-66-1"></span>Rules, Monitors, and Fortify Runtime

A rule binds a set of Monitors to a set of program points. Fortify Runtime creates a new monitor class at runtime for each binding. When it creates a monitor class, Fortify Runtime writes property and attribute values from the rule into the new monitor class.

When the target program executes the program point specified in a rule, Fortify Runtime will create a new instance of the appropriate monitor class to observe the execution. Fortify Runtime invokes special monitor methods called control methods before or after the execution of the program point. Inside a control method the monitor can examine property and attribute values from the rule and values captured from the target program.

### Restrictions and Requirements

A Monitor class must directly extend java.lang.Object. It must have the marker annotation for monitor classes, @com.fortify.runtime.Monitor.A Monitor class may implement the com.fortify.runtime.Rewriter interface, which allows a monitor to carry out the rewrite action.

In order to avoid classloading problems, monitor classes can make use of only methods and objects from Fortify Runtime (com. fortify.runtime.\*) and from the Java runtime library (java.\*, javax.\*). but not from any other libraries. This restriction does not apply to manipulating objects taken from the execution context of the Monitor; methods and members of those objects can be referenced directly. For example, a Monitor class that watches  $\log 4$  methods can take a  $\log 4$  j Logger object as an argument, but no monitor class can ever use  $log4<sub>j</sub>$  for the purposes of doing its own logging.

### Rule Properties Become Static Member Variables

When program execution begins, the Fortify Runtime Platform automatically binds static Monitor member variables to property values given in a rule. Static variables declared in a Monitor are not shared between monitors for different rules—each rule gets its own clone of the monitor class with its own static variables. If rules R1 and R2 both use Monitor class M, Fortify Runtime will create two classesfrom M: M1 and M2. M1 will have static variablesset from the propertiesin R1, and M2 will have static variables set from the properties in M2. Property fields may be declared final and must be declared public. They must not have initializers; if they do, the value of the initializer will be used at runtime rather than the value of property declared by the rule.

A static field named Attributes will receive special treatment—it will be populated from the monitor attributes portion of the rule. It can be declared like this:

private final static Map<String, String> Attributes;

Static variables TargetClassName and TargetMethodName are also special cases. If declared, they will be populated with the class and method names of the specific method that the program point attached to.

private static String TargetClassName;

private static String TargetMethodName;

These fields must be declared private so that it is not confused with a property field.

### An Example Monitor

The example below shows a Monitor that prints properties and attributes from a rule. The Monitor demonstrates the variety of property types a Monitor can declare.

Java Edition Designer Guide Chapter 5: Writing Monitors

Example: Java program that constructs a Fortify Runtime Monitor

```
import java.util.Map;
import java.util.List;
import java.util.Collection;
import com.fortify.runtime.Monitor;
@Monitor
public class MyMonitor {
  private static Map<String, String> Attributes;
  public static String string;
  public static int I;
  public static long L;
  public static float F;
  public static double D;
  public static short S;
  public static char C;
  public static boolean Z;
  public static byte B;
  public static Object object;
  public static List<String> listString;
  public static Collection<String> collectionString;
  public static String[] arrayString;
  public static Map<String, String> mapString;
  public void before() {
    System.out.println("::hit rule: " + Attributes.get("RuleID"));
    System.out.println("rule attributes:");
    for (Map.Entry<String, String> e: Attributes.entrySet())
      System.out.println(" " + e.getKey() + " : " + e.getValue());System.out.println(string);
    System.out.println(I);
    System.out.println(L);
    System.out.println(F);
    System.out.println(D);
    System.out.println(S);
    System.out.println(C);
    System.out.println(Z);
    System.out.println(B);
    System.out.println(object);
    for (String av : listString)
      System.out.print(av + " ");
    System.out.println();
```

```
for (String av : collectionString)
      System.out.print(av + " ");
    System.out.println();
    for (String av : arrayString)
      System.out.print(av + " ");
    System.out.println();
    for (Map.Entry<String, String> e: mapString.entrySet())
      System.out.print(e.getKey() + " : " + e.getValue() + ", ");
    System.out.println();
  }
}
```
### A Rule that References the Example Monitor

The following example shows a rule that uses the above illustrated example Monitor.

Example: Fortify Runtime Platform rule that references the Example Monitor

```
<Rule>
  <RuleID>PropertyPrintRule</RuleID>
  <ProgramPoints>
    <ProgramPoint>
      <Method>
        <Class>Main</Class>
        <Name>method0</Name>
      </Method>
      <Capture/>
    </ProgramPoint>
  </ProgramPoints>
  <Monitors>
    <Monitor monitorID="mon1" class="MyMonitor">
      <Attributes/>
      <Configuration>
        <Property name="string">
          <Value>A</Value>
        </Property>
        <Property name="I">
          <Value>1</Value>
        </Property>
        <Property name="L">
          <Value>-2</Value>
        </Property>
```
<Property name="F"> <Value>3.14159</Value> </Property> <Property name="D"> <Value>-5.55555</Value> </Property> <Property name="S"> <Value>6</Value> </Property> <Property name="C"> <Value>c</Value> </Property> <Property name="Z"> <Value>true</Value> </Property> <Property name="B"> <Value>127</Value> </Property> <Property name="object"> <Value>0</Value> </Property> <Property name="listString"> <List> <Value>a</Value> <Value>b</Value> <Value>c</Value> </List> </Property> <Property name="collectionString"> <List> <Value>alpha</Value> <Value>bravo</Value> <Value>charlie</Value> </List> </Property> <Property name="arrayString"> <List> <Value>z</Value> <Value>y</Value> <Value>x</Value> </List> </Property>

```
<Property name="mapString">
          <Map>
            <Entry>
              <Key>one</Key>
              <Value>1</Value>
            </Entry>
            <Entry>
              <Key>two</Key>
              <Value>2</Value>
            </Entry>
            <Entry>
              <Key>three</Key>
              <Value>3</Value>
            </Entry>
          </Map>
        </Property>
      </Configuration>
      <Bindings/>
    </Monitor>
 </Monitors>
</Rule>
```
### Rule Bindings Become Member Variables

Before the Fortify Runtime Platform invokes a control point method, it binds Monitor member variables to values from the target program as specified by in the bindings section of the rule. In this way the monitor can observe values from the target program. If a monitor specifies that values from the target program should be modified, the Fortify Runtime Platform will wait until the monitor isfinished executing, read values back from member variables, and set the appropriate values in the target program.

An argument field must be declared public and must not be declared final. The type of the declared field must be assignable from the types that it is bound to in the rules, but the Fortify Runtime Platform will automatically handle boxing/unboxing conventions(for example, int to Integer or Integerto int).

Some specially named member fields will be given special treatment:

- A member field named ProgramPointAttributes will be populated from the attributes portion of the program point.
- A member field named Configuration will be populated with a reference to the com.fortify.runtime.config.RuntimeConfiguration under which the Monitor runs. Thisis the only correct way to get a reference to the RuntimeConfiguration object in a Monitor.

These special fields can be declared as follows:
- private Map<String, String> ProgramPointAttributes;
- private RuntimeConfiguration Configuration;

These fields must be declared private to distinguish them from fields which are available for binding in the rule.

The example in the example below uses Monitor member variablesfor Program Point attributes and to capture values from the target program. A rule that uses the Monitor follows in the next example.

Example: Monitor using member variables for Program Point attributes

```
import java.util.Map;
import java.util.List;
import java.util.Collection;
import com.fortify.runtime.Monitor;
@Monitor
public class MySecondMonitor {
  private Map<String, String> programPointAttributes;
  public String stringArg;
  public int intArg;
RulP<RuleID>Method1Rule</RuleID>
  <ProgramPoints>
    <ProgramPoint>
      <Attributes>
        <Attribute name="Jerry">Tom</Attribute>
      </Attributes>
      <Method>
        <Class>Main</Class>
        <Name>method1</Name>
      </Method>
      <Capture>
        <Argument id="firstCapture" index="0"/>
        <Argument id="secondCapture" index="1"/>
      </Capture>
    </ProgramPoint>
  </ProgramPoints>
  <Monitors>
    <Monitor monitorID="mon2" class="MySecondMonitor">
      <Attributes/>
      <Bindings>
        <Binding name="stringArg" capture-ref="firstCapture"/>
        <Binding name="intArg" capture-ref="secondCapture"/>
```
</Bindings> </Monitor> </Monitors> </Rule>

## Watching the Target Program with Control Points

A Monitor can receive control at four points around a method call: before method execution, after method execution, when variable binding is complete, or when an exception isthrown. The Monitor declaresinterest in receiving control at a particular control point by declaring a method named after the point. A single Monitor can observe more than one control point. The control points are:

- **before** Called before the method begins executing. Method arguments will be available, but return value of the method is not available because the method has not yet been invoked. A Monitor declares interest in this control point by declaring a method with one of the following two signatures:
	- $\bullet$  public void before() Receive control before execution without the ability to alter arguments to the method.
	- $\bullet$  public boolean before() Receive control before execution, with the option to alter the argument values delivered to the method. Argument values can be altered by setting the corresponding argument fields and returning true from the method.
- **after** Called after normal return. The method return value is available at this point. A Monitor declares interest in after by declaring a method with one of the following two signatures:
	- public void after() Receive control after execution without the ability to alter the return value from the method.
	- $\bullet$  public boolean after() Receive control after execution with the option to alter the return value from the method. The return value will be altered by setting the corresponding argument field and having the method return true.
- **complete** Called after all Monitor properties declared in a rule have been bound to values from the target program. If the Monitor is not bound to a return value, complete will be called before method execution. If it is bound to a return value, complete will be called after method execution. Monitors that declare a complete control point cannot declare before or after. When using complete and modifying values in the target program, the creator of the Monitor is responsible for ensuring that it is possible to modify that value at the time the control point is executed. For example, it is not possible to alter the parameters passed to a method after the method has already been invoked, so a Monitor watching complete should ensure it doesis not looking at the return value of a method before it attempts to alter method arguments.

A Monitor declares interest in complete by declaring a method with one of the following two signatures:

- public void complete() Receive control after all arguments have been bound.
- public boolean complete() Receive control after all arguments have been bound, with the option to alter parameter values or the method return value.
- **exception** Called if the method exits by throwing an exception. A Monitor declares interest in exception by declaring a method with the following signature:
	- <sup>l</sup> public void exception(java.lang.Throwable t) Receive control on abnormal return.

#### Changing Control Flow in the Target Program

Any exception generated during the execution of a control point method will be caught and handled by Fortify Runtime and will not be propagated to the calling code. This prevents an unexpected exception during execution of a monitor method from unintentionally derailing the target program.

The special class com.fortify.runtime.MonitorException allows a control point method to change the flow of control in the target program in one of two ways:

- By causing an exception to be thrown in the target program.
- By causing an early return from the monitored method in the target program.

Because MonitorException is a checked exception, a control point method must declare it throws MonitorException before it can change the control flow of the target program.

All control points can cause an exception to be thrown in the target program by wrapping the exception inside a MonitorException created by the method MonitorException.mkThrow(). For example, to cause a SecurityException to be thrown in the target program, write the following.

Example: SecurityException

```
SecurityException se = new SecurityException();
throw MonitorException.mkThrow(se);
```
To cause an early return from before thereby skipping the normal execution of the monitored method in the target program, throw the return value of MonitorException.mkReturn() (for methods that return void) or throw the return value of Monitor Exception.mkReturn (value) (for methods that have a return type). For primitive return types, the value should be an object that can be unboxed to the return type (for example, Integer for int).

Example: Early return skipping normal execution of the monitored method

```
int rval = -1;
throw MonitorException.mkReturn(rval);
```
If a Monitor implements the exception control point, by default the exception from the target program will continue to propagate up the call stack after the monitor returns control to the target program. To quash the exception and return normally, the exception() method can use the method MonitorException.mkReturn(), asin:

```
throw MonitorException.mkReturn();
```
Alternately, throwing the value returned by mkThrow() from inside the exception control point will cause the new exception to be thrown and the original exception to be ignored.

#### Classes Provided by the Fortify Runtime Platform

Fortify Runtime provides classes for monitors to do all of the following:

- Create events
- $\bullet$  Execute actions
- Write to the system log
- Examine the Fortify Runtime configuration
- Read information from an HTTP request
- Associate information with an HTTP session
- Read and write data tags associated with arbitrary objects.

See the JavaDoc packaged with Fortify Runtime under /sdk/javadoc for a detailed description of all classes.

#### Adding a New Predicate Library

Predicate expressions provide a flexible way for a rule to use a general-purpose Monitor in a specific way. Predicate expressions can evaluate simple checks(such asregular expression matches) against values taken from the program point context to determine if the monitor should be executed or not.

Predicate libraries provide a way to extend the capabilities of predicates. A predicate library is a java class with the special marker annotation @com.fortify.runtime.PredicateLibrary. Any public static methodsin such a class can be accessed by predicate expressions. For instance, a predicate method might be created to check if an input string is a palindrome (a property that can't be checked with a simple regular expression), as in the following example.

Example: Predicate method to check input string

```
import com.fortify.runtime.PredicateLibrary;
@PredicateLibrary
public final class PalindromeChecker {
  public static boolean IsPalindrome(String input) {
    if (input == null)return false;
    for (int i = 0; i < input.length() / 2; ++i){
      if (input.charAt(i) != input.charAt(input.length()-1-i))
        return false;
    }
    return true;
  }
}
```
### Compiling and Executing a Monitor

Custom Monitors can be included into the Fortify Runtime Platform in two ways. The Monitor classes can be referenced in the configuration file, or monitor classes can be bundled with rulesin an RPR file.

#### Referencing Monitors from a Configuration File

You can use the <MonitorLibrary> tag in the rules section of the Fortify Runtime Platform configuration file to make new Monitors available to the Fortify Runtime Platform. A Monitor library can be a Java jar file or a directory of Java classes. Monitor libraries must be specified before rulesfiles. You could add a jar file of monitor classes like this:

```
<MonitorLibrary>my_monitors.jar</MonitorLibrary>
```
#### Bundling Monitors with Rules in an RPR File

An RPR file is a rule bundle for Fortify Runtime. An RPR bundles three items:

- A java-style properties file Optional
- An xml Rulepack Required
- A monitor library file Optional

The Rulepack and library content may (optionally) be compressed using gzip. The properties section is alwaysin plaintext, and is generally used to record metadata about the RPR. RPR files can be created and extracted using the rpar utility. Its usage borrows from the tar utility.

Example: rpar utility command line syntax

```
Create rpr file: rpar cf rpr-file [ -p properties-file ] rulepack-file [ 
lib-file ]
Extract rpr file: rpar xf \lceil -d outdir \rceil rpr-file
List rpr file contents: rpar tf rpr-file
```
Without the f flag to specify a file, the rpar utility reads and writes from stdout/stdin.

### Example Source Code for a Complete Monitor

Following is the source listing for com. fortify.runtime.monitor.Guard. It is an example of a general-purpose monitor that creates events and carries out actions as directed by rules and configuration.

Example: Example of a complete Fortify Runtime Platform Monitor

```
package com.fortify.runtime.monitor;
```

```
import com.fortify.runtime.Rewriter;
import com.fortify.runtime.MonitorException;
import com.fortify.runtime.Monitor;
import com.fortify.runtime.lib.FortifyRuntime;
import com.fortify.runtime.event.Event;
import com.fortify.runtime.logging.Logger;
import com.fortify.runtime.logging.LogFactory;
import com.fortify.runtime.config.RuntimeConfiguration;
import com.fortify.util.Pair;
import java.util.regex.Pattern;
import java.util.Map;
import java.util.List;
/**
* Guard is a utility monitor which evaluates a single input and fires an
event.
* It is capable of rewriting its input in response to the event.
 */
@SuppressWarnings({"UnusedDeclaration" or
"MismatchedQueryAndUpdateOfCollection"})
@Monitor
public class Guard implements Rewriter {
  // Attributes
  private static Map<String, String> Attributes;
  // Configuration Properties
  public static Map<String, String> ReplaceRegexMap;
  public static String TriggerPicture;
  // Configuration Handle
  private RuntimeConfiguration Configuration;
  // Local static fields
  private static final Logger Log = LogFactory.getLogger(Guard.class);
  private static final List<Pair<Pattern, String>> Replacements;
  // Runtime Bindings
  public Object input;
  static {
```

```
// compile all of the keys in ReplaceRegexMap into regex patterns
    Replacements =
      MonitorUtils.CompileRegexMap(ReplaceRegexMap, Attributes.get
("RuleID"));
  }
  public boolean complete() throws MonitorException {
    // This method will be called every time the rule's predicate is
satisfied.
   // Time to create an event
    Event event = FortifyRuntime.createEvent(Attributes);
   // Send off the event. Because this method might throw an exception,
   // it should be the end of the ctl point method
   return Configuration.dispatch(event, this);
  }
  public boolean rewrite() {
    if (ReplaceRegexMap == null) {
      Log.error("Rewrite cannot proceed without " +
                "a defined set of replacement patterns in
ReplaceRegexMap");
      return false;
   }
    if (input != null) {
      input = MonitorUtils.RewriteValue(input, Replacements);
      return true;
    }
   return false;
  }
}
```
# Chapter 6: Writing Filter Classes

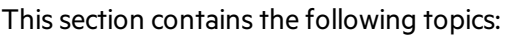

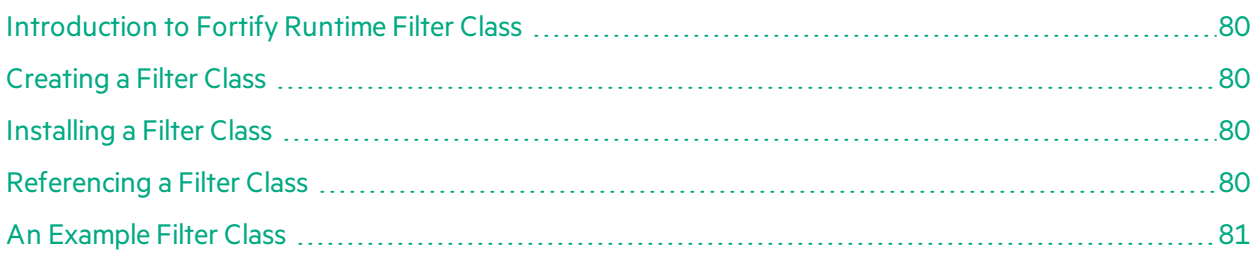

### <span id="page-79-0"></span>Introduction to Fortify Runtime Filter Class

A filter classis a Java classfor modifying an event during processing by the event handler chain. See the "Writing Event [Handlers"](#page-17-0) on page 18 chapter, <Filter> section for information about how to use a filter as part of the event handler chain.

#### <span id="page-79-1"></span>Creating a Filter Class

A filter class must implement the interface com. fortify.runtime.event.EventFilter.Filter classes can make use of only methods and objects from Fortify Runtime (com. fortify.runtime.\*) and from the Java runtime library ( $j$ ava. $*$ ,  $j$ avax. $*$ ).

### <span id="page-79-2"></span>Installing a Filter Class

Filter classes are made available at runtime by including the compiled classfilesin a monitor library. See Chapter 4 for details on creating a monitor library.

## <span id="page-79-3"></span>Referencing a Filter Class

If a filter class carries the optional annotation EventFilterName, then the value of the annotation can be used to reference the class in the configuration. For example, the annotation @EventFilterName ("BigFilter") allowsfor the tag <Filter name="BigFilter"/>. If a filter does not carry a name annotation, then an event handler can invoke a filter class by referencing the fully qualified class name. The class com.example.MyFilter can be invoked with the tag <Filter class="com.example.MyFilter"/>.

### <span id="page-80-0"></span>An Example Filter Class

The source code for the sample filter given here is also included in the Fortify Runtime SDK under the directory /sdk/samples/EventFilter.

The filter class allows an event handler to remove sensitive information from an event so that it isn't logged or further distributed. The example below shows how the filter class can be used on the event handler chain. It is configured to replace attributes that carry credit card numbers with a series of Xs.

Example: Using the Example Filter

```
<Filter class="SensitiveDataFilter">
    \langleSetting name="\d{16}|\d{4}([\s-])\d{4}\1\d{4}\1\d
{4}">XXXXXXXXXXXXXXXX</Setting>
</Filter>
```
The following example lists the source code for the filter class.

```
import com.fortify.runtime.config.RuntimeConfiguration;
import com.fortify.runtime.event.Event;
import com.fortify.runtime.event.EventFilter;
import com.fortify.runtime.monitor.MonitorInstance;
import com.fortify.runtime.record.*;
import com.fortify.runtime.record.LongValue;
import com.fortify.runtime.record.StringValue;
import com.fortify.runtime.record.ValueList;
import com.fortify.runtime.util.MonitorUtils;
import java.lang.Object;
import java.util.HashMap;
import java.util.Map;
import java.util.regex.Matcher;
import java.util.regex.Pattern;
/*
 * An event filter that removes sensitive data from events
 * This filter implementation is included in the default runtime platform
filter set
 * and can be accessed via the filter name "StripSensitiveData"
 * The code is reproduced here for demonstration purposes
*/
public class SensitiveDataFilter implements EventFilter {
```

```
public void configure(Map<String, String> settings) {
    // consider each setting to be a pattern/value pair for replacement
    replacementMap = new HashMap<Pattern, String>();
    for (Map.Entry<String, String> entry : settings.entrySet()) {
      try {
        replacementMap.put(Pattern.compile(entry.getKey()), entry.getValue
();
      } catch (PatternSyntaxException e) {
        throw new UserError(MessageFormat.format(
        "StripSensitiveData filter setting contains an invalid regular
expression:" +
        "''{0}''" entry.getKey()), e);
      }
    }
  }
  private Map<Pattern, String> replacementMap;
  public Event filterEvent(Event event, MonitorInstance monitor,
                           RuntimeConfiguration configuration) {
    Record attributes = event.attributes();
    // traverse the record structure and run replacement on any string
values
    processRecord(attributes);
   return event;
  }
  private void processRecord(Record r) {
    for (Field field : r.getFields()) {
      processField(field);
   }
  }
  private void processField(Field f) {
// never filter id fields
        String label = f.getLabel().raw();if (label.equals("RuleID")) return;
        if (label.equals("MonitorID")) return;
        if (label.equals("eventId")) return;
        if (label.equals("configurationId")) return;
   f.setValue(processValue(f.getValue()));
```

```
}
private Value processValue(Value v) {
  if (v instanceof Record) {
    processRecord((Record)v);
    return v;
  }
  if (v instanceof ValueList) {
    return processValueList((ValueList)v);
  }
  if (v instanceof StringValue) {
    return processStringValue((StringValue)v);
  }
  if (v instanceof LongValue) {
    return processLongValue((LongValue)v);
  }
 throw new RuntimeException("Unexpected value type " + v);
}
private ValueList processValueList(ValueList l) {
  ValueList result = new ValueList();
 for (Value v : l.getValues()) {
    result.add(processValue(v));
  }
  return result;
}
private StringValue processStringValue(StringValue v) {
  String result = v.\text{raw};
  for (Map.Entry<Pattern, String> entry : replacementMap.entrySet()) {
    Pattern p = entry.getKey();
   Matcher m = p.matcher(result);
    if (m.find()) {
      StringBuffer replaced = new StringBuffer();
      do {
        m.appendReplacement(replaced, entry.getValue());
      \} while (m.find());
     m.appendTail(replaced);
      result = replaced.toString();
    }
  }
  return new StringValue(result);
```

```
}
 private LongValue processLongValue(LongValue v) {
   // assume that numerical values are not sensitive
   return v;
 }
}
```
# Chapter 7: Writing a Federation Configuration Template and Bootstrap Configuration File

This section contains the following topics:

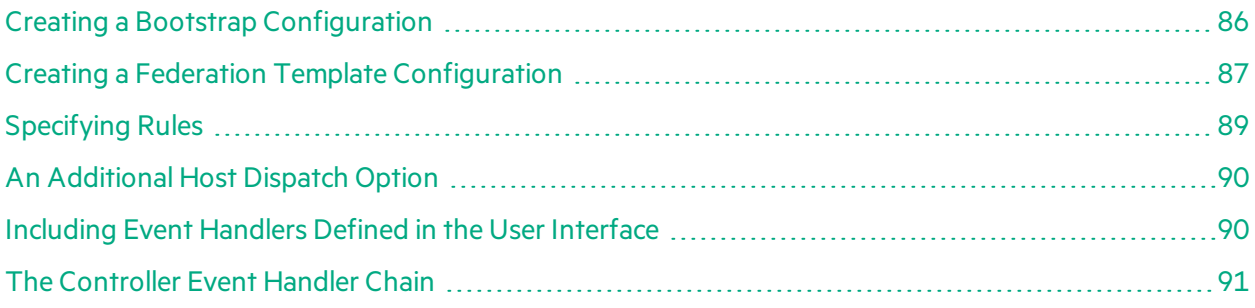

Federation Configuration Templates are baseline Host configurationsstored on a Federation controller (HPE Security Fortify Software Security Center).

As illustrated below, when you use the HPE Security Fortify Software Security Center server UI to customize a configuration, the host configuration isthe sum of the Configuration Template and the UI settings. The Federation Controller sends the configuration to all the Fortify Runtime Hosts in that Federation.

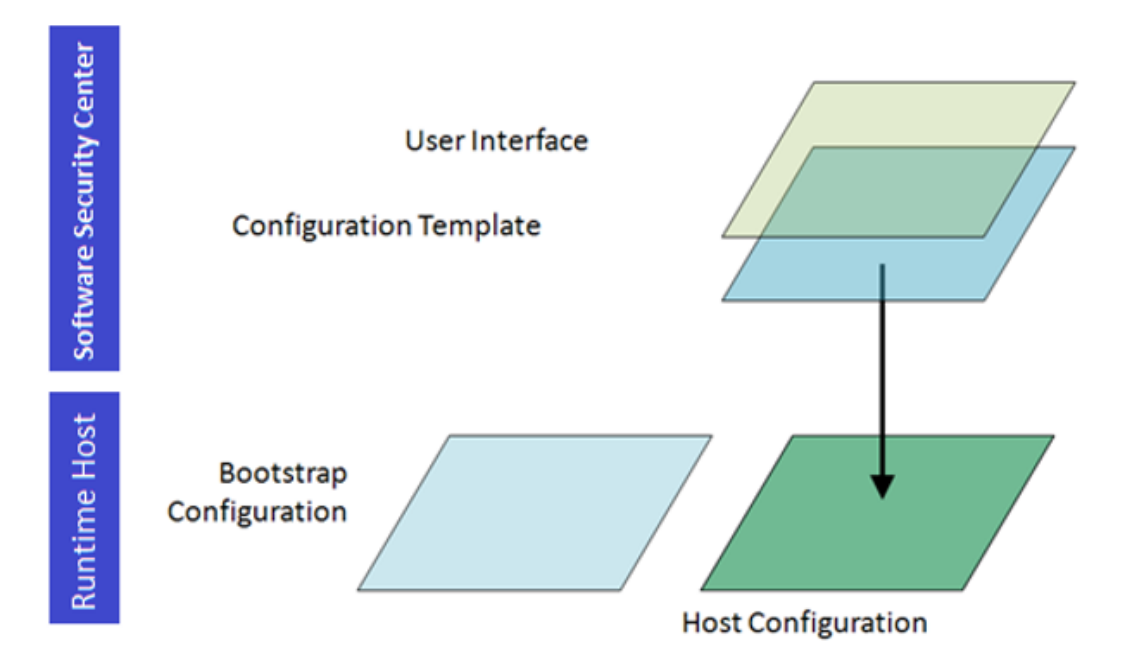

A Federation Configuration Template issimilar to a Standalone Mode configuration, but with some important differences:

- Hosts respect some additional global settings in Federated Mode. A small number of global settings that are used in Standalone Mode are not applicable in Federated Mode.
- Rulepacks are specified through the controller's user interface. Rulepacks cannot be specified directly in a Federation Configuration Template.

### <span id="page-85-0"></span>Creating a Bootstrap Configuration

In order to join a federation, a host uses a bootstrap configuration to contact the controller. The controller responds with a set of rules and configuration files for the host.

A bootstrap configuration uses the same format as a standalone configuration file, but it used primarily to contact the controller and download the federation configuration.

The following illustrates a simple bootstrap configuration:

#### Example: Bootstrap configuration

```
<FortifyRuntime
xmlns="xmlns://www.fortifysoftware.com/schema/runtime/configuration"
                xmlns:xsi="http://www.w3.org/2001/XMLSchema-instance">
  <GlobalSettings>
    <Setting name="Controller">f360server.example.com</Setting>
  </GlobalSettings>
</FortifyRuntime>
```
A bootstrap configuration can include more than just the name of the controller. Allsettings available in Standalone Mode are also legal as part of a bootstrap configuration. Values specified in a bootstrap configuration become default values in the federation configuration. If the federation configuration explicitly specifies a setting, then that explicit value will be used, otherwise the value from the bootstrap configuration will be used.

Upon initial execution, Fortify Runtime will delay execution of the target program until it receives a configuration from the controller. Once a host receives a configuration from the controller, it will cache the configuration and use it until the controller sends a new configuration. This configuration cache survives across program restarts, so the host does not have to wait for the controller at startup after it has been configured for the first time.

The following table lists global settings that have special meaning in a bootstrap configuration. These settings are not used in Standalone Mode.

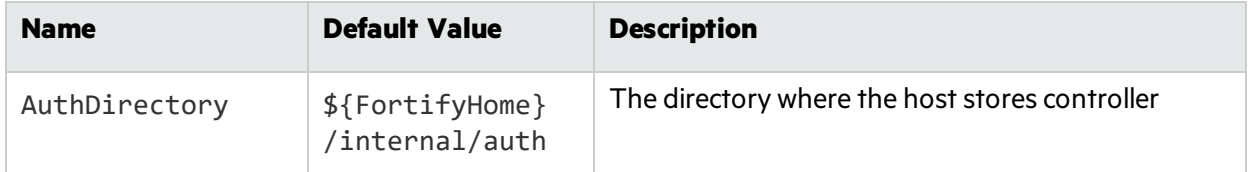

#### **Global Settings for Bootstrap Configuration**

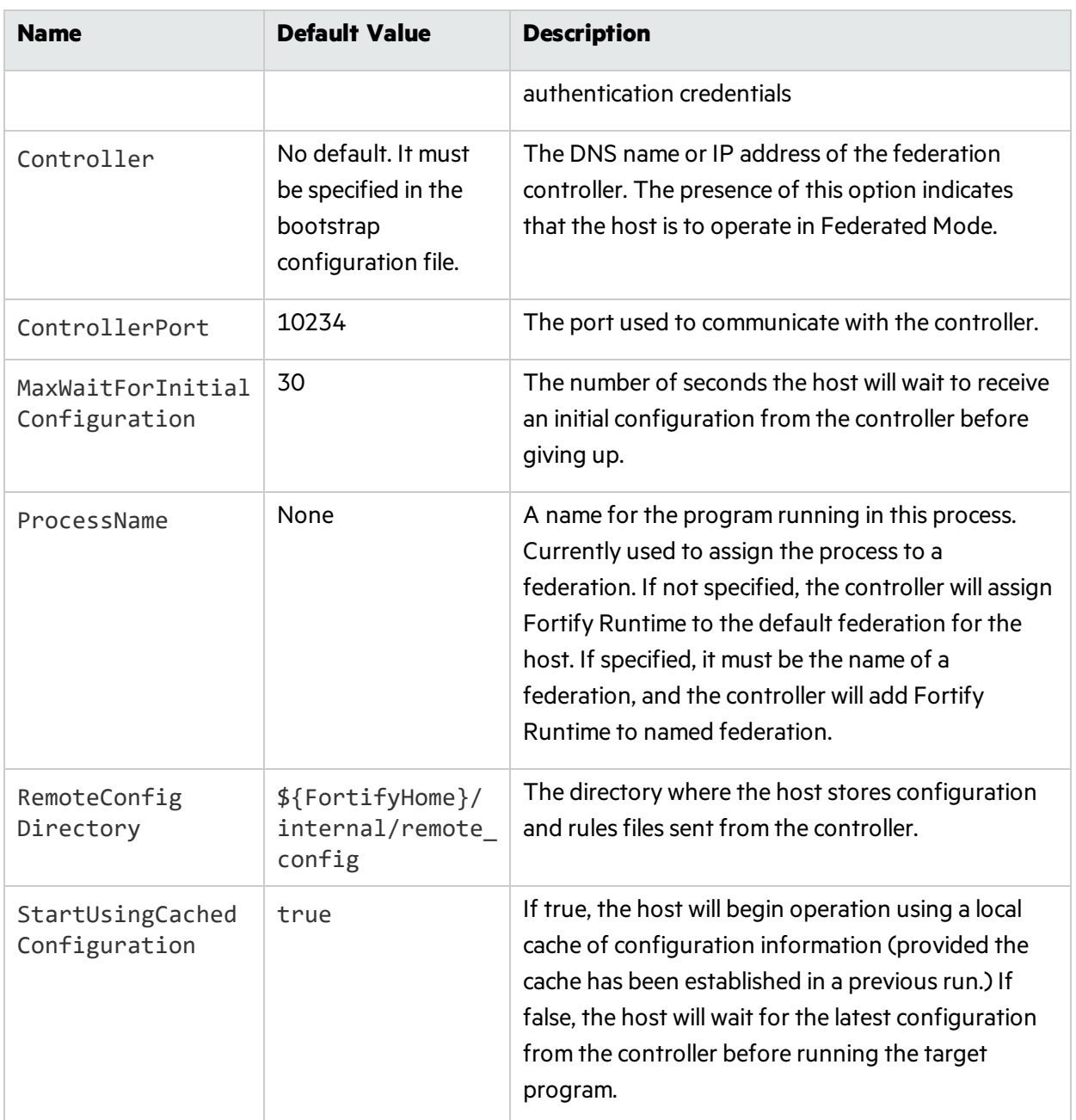

#### **Global Settings for Bootstrap Configuration, continued**

#### <span id="page-86-0"></span>Creating a Federation Template Configuration

The base configuration used by Software Security Server to create a host configuration is called a Federation Template Configuration. Its global settings are listed in the next table. Configuration changes made through the user interface are layered on top of this template and the combined configuration is sent to all hosts in a federation.

A Federation Template Configuration issimilar to a standalone configuration, but with some important differences:

- Hosts respect some additional global settings in Federated Mode. A small number of global settings that are used in Standalone Mode are not applicable in Federated Mode.
- Rulepacks are specified through the controller's user interface. Rulepacks cannot be specified directly in a Federation Template Configuration.
- Federated Mode allows an additional dispatch option for hosts: controller.
- Event handlers defined through the user interface must be positioned in the host's event handler chain.
- The controller uses a different event handler chain than the hosts. The controller's event handler chain is specified in the Federation Template Configuration.

These differences are described in more detail in the following sections.

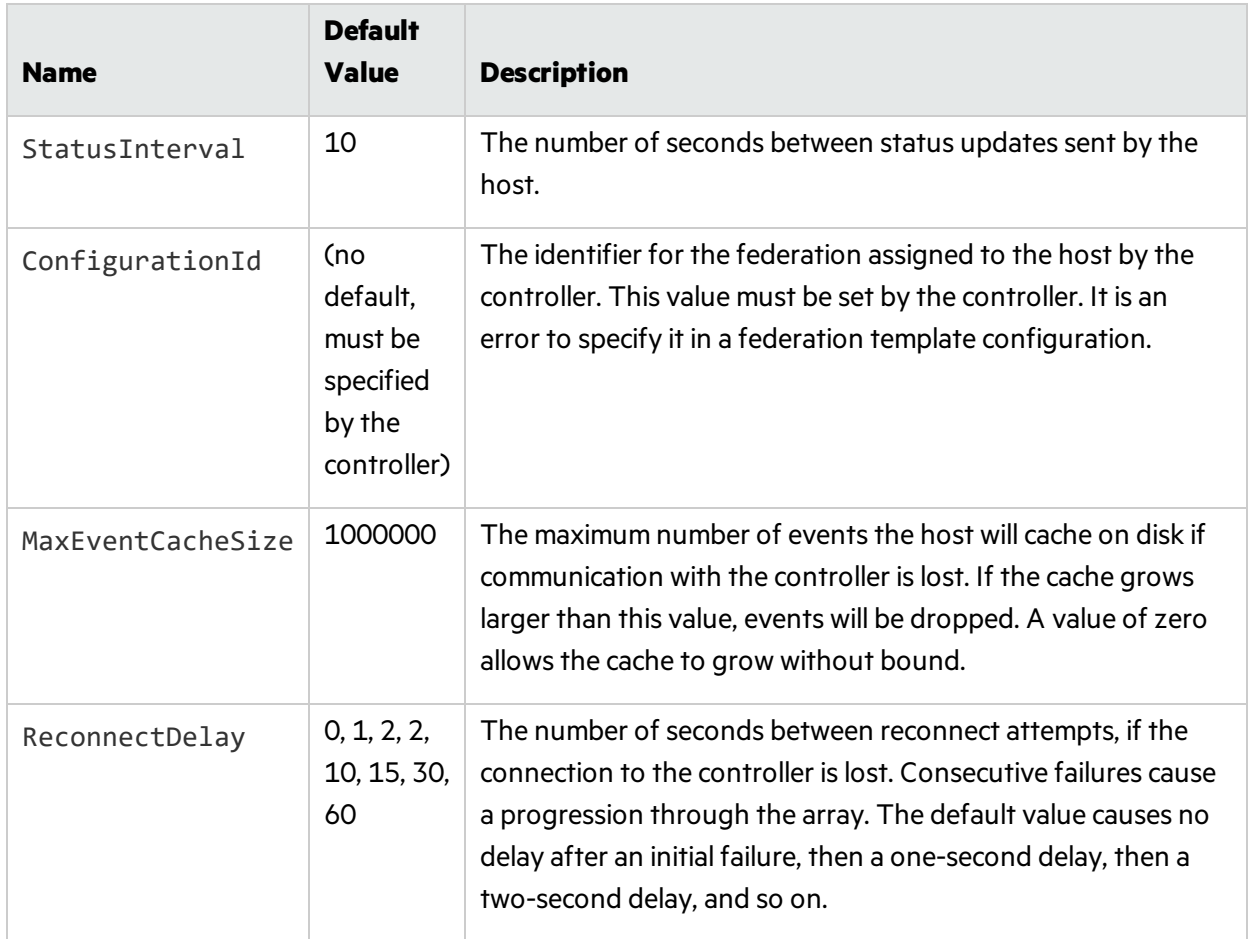

#### **Global Settings for a Federation Template Configuration**

Some settings that can be used in Standalone Mode are not used in Federated Mode. They are listed in the following table.

#### **Standalone Mode (only) Configuration Setting**

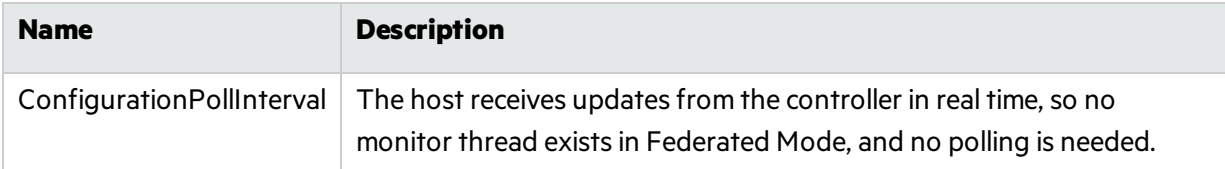

All global settings accept three optional attributes that have special meaning in a graphical user interface: label, description and type. These attributes are legal in a standalone configuration file too, but they are not interpreted by Fortify Runtime, so they are of no benefit in a standalone configuration.

The label attribute gives a display name for the globalsetting. The description attribute gives a longer explanation of the setting. The type attribute provides a hint to the user interface so that it can perform error checking on user input. By convention, the following types are recognized by Software Security Server: STRING, NUMBER, BOOLEAN, ENUM, and HIDDEN. The ENUM option should be followed by a colon and a comma separated list of the enumeration values. The HIDDEN option causesthe setting to not appear in the Software Security Server interface.

The following example shows a global setting declaration that uses label, description, and type.

Example: Global setting declaration

```
<Setting description="The action taken if no event handler specifies
anything more specific"
         name="default_action" label="Default Action"
         type="ENUM:display,throw,ignore">display</Setting>
```
## <span id="page-88-0"></span>Specifying Rules

Rulepacks are specified through the controller's user interface. Rulepacks cannot be specified directly in a federation template configuration. Instead, use the ControllerManagedRules tag to specify where the controller should insert the Rulepacks specified through the user interface. The following example includes controller managed rules and then disables rules for persistent cross-site scripting.

Example: ControllerManagedRules tag

```
<Rules>
  <ControllerManagedRules/>
  <DisableRules>
    <MatchAttribute name="category">Cross-Site Scripting</MatchAttribute>
    <MatchAttribute name="subcategory">Persistent</MatchAttribute>
  </DisableRules>
</Rules>
```
## <span id="page-89-0"></span>An Additional Host Dispatch Option

In addition to the dispatch options available in Standalone Mode, in Federated Mode a host can send events to the controller using a controller dispatch. The event handler in the example below sends all events to the controller.

Example: Controller Dispatch option

```
<EventHandler propagate="true"
              description="Send events to the controller"
              label="Event logger">
 <Match/> <!-- match all events -->
  <Handle>
    <Dispatch name="controller"/>
 </Handle>
 </EventHandler>
```
## <span id="page-89-1"></span>Including Event Handlers Defined in the User Interface

The event handler chain for federation hostsis defined in the federation template configuration just as it isin a standalone configuration, but additional event handlers can be defined through the user interface. All of the event handlers defined through the user interface are included in sequence in a host configuration. The tag ControllerManagedEventHandlers marks the spot in the event handler chain where they will appear. Thistag is not allowed in a standalone configuration. The following event handler chain drops events carrying the "useless" attribute, then applies the event handlers from the user interface, then sends events to the controller.

Example: Applying event handler from the user interface

```
<EventHandlers>
  <EventHandler
    <Match>
      <MatchAttribute name="useless"/>
    </Match>
  </EventHandler>
 <!-- event handlers from interface are plugged in here -->
  <ControllerManagedEventHandlers/>
  <EventHandler>
```

```
<Match/>
    <Handle>
      <Dispatch name="controller"/>
    </Handle>
  </EventHandler>
</EventHandlers>
```
## <span id="page-90-0"></span>The Controller Event Handler Chain

The controller hasits own event handler chain specified at the bottom of the federation default template configuration with the tag ControllerEventHandlers. This event handler chain will be evaluated whenever the controller receives an event from a host. Event handlers are specified in much the same way as for hosts, with a few exceptions:

- Event handlers on the controller cannot specify actions. There is no direct means for the controller to change the state of the target program.
- Event handlers on the controller cannot use the dispatch options available in Standalone Mode. Instead, the controller's dispatch calls must be one of the values shown in the following table.

#### **Dispatch Options**

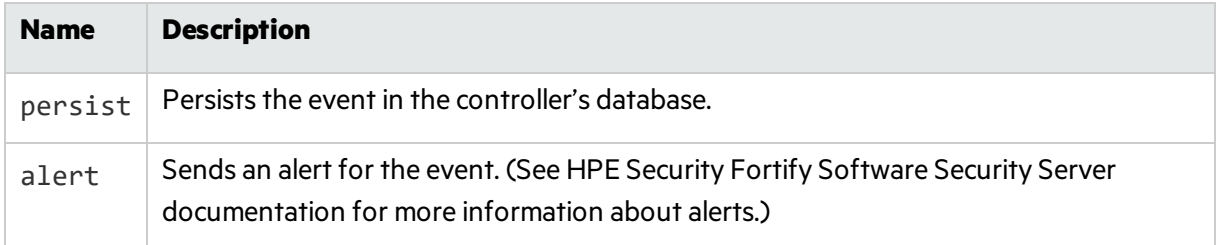

As with the event handler chain for hosts, the controller event handler chain must specify where event handlers defined through the user interface will appear. The same tag used for the host event handler chain is also used for the controller event handler chain: ControllerManagedEventHandlers.

If the host event handler chain defines clusters, the same clusters should be defined in the controller's event handler chain so that consistent cluster information will be shared across hosts.

The example below illustrates a controller event handler chain.

Example:Controller event handler chain

```
<ControllerEventHandlers>
 <!-- create clusters first -->
  <EventHandler description="Create a cluster for credit card fraud.">
    <Match>
      <MatchAttribute name="kind">credit card transaction
```
Java Edition Designer Guide Chapter 7: Writing a Federation Configuration Template and Bootstrap Configuration File

```
failure</MatchAttribute>
      <Cluster id="ccfraud" n="5" window="300" linger="18000"
               picture="%userid%req_address" maxClusters="100"/>
    </Match>
  </EventHandler>
  <EventHandler description="persist events" propagate="true">
    <Handle>
      <Dispatch name="persist"/>
    </Handle>
  </EventHandler>
  <!-- event handlers created through the UI go here -->
  <ControllerManagedEventHandlers/>
  <Default>
    \langle!-- ignore -->
  </Default>
</ControllerEventHandlers>
```
# Send Documentation Feedback

If you have comments about this document, you can contact the [documentation](mailto:HPFortifyTechpubs@hpe.com?subject=Feedback on HPE Security Fortify Runtime Java Edition Designer Guide (17.3)) team by email. If an email client is configured on this computer, click the link above and an email window opens with the following information in the subject line:

#### **Feedback on Java Edition Designer Guide (HPE Security Fortify Runtime 17.3)**

Just add your feedback to the email and click send.

If no email client is available, copy the information above to a new message in a web mail client, and send your feedback to HPFortifyTechpubs@hpe.com.

We appreciate your feedback!